# **MATLAB'A GİRİŞ**

# **Contents**

- **Genel bakış**
- **Basit hesaplamalar**
- **Değişken atama ve bunlarla işlemler**
- **Yardım komutları**
- **Değişkenleri görme ve silme**
- **Ekranı temizleme**
- **Matris işlemleri**
- **Matrisler için dört işlem, üst alma, eksponansiyel vb. işlemler**
- **Matrisler üzerinde eleman eleman işlem yaptırmak**
- **Standart fonksiyonları matrislere uygulama**
- **Vektörlerlerde mininum, maksimum vb. işlemler**
- **Matrislerde mininum, maksimum vb. işlemler**
- **Karşılaştırma ve mantık işlemleri**
- **Karmaşık sayılarla ilgili bazı faydalı komutlar**
- **Bazı faydalı özel matrisler**
- **Matrisler üzerinde bazı doğrusal cebir işlemleri**
- **Şekil çizdirmek**
- **Tek şekil üzerine birden fazla fonksiyon çizmek**
- **İki şekli aynı grafikte üst üste çizdirmek**
- **Şekli alt şekillere bölme (subplot)**
- **Üç boyutlu fonksiyonlar ve çizimleri**
- **Programlama komutları**
- **Oturumdaki değişkenleri kaydetme ve yeniden yükleme**

#### **Genel bakış**

**MATLAB ilk çalıştırıldığında gelen görüntü aşağıdaki gibidir.** 

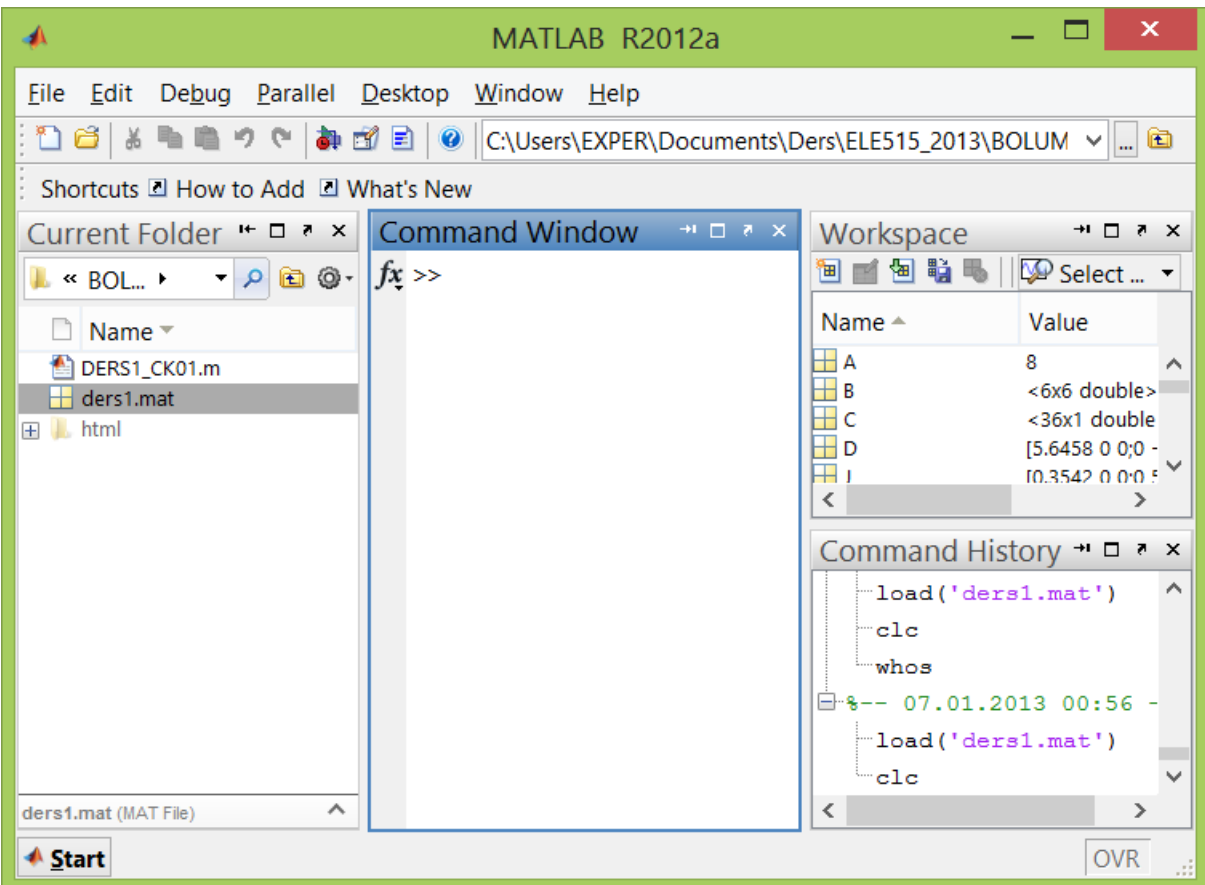

**Bu ekranda en önemli kısım Command Window kısmı olup, MATLAB'a komutlar buradan girilir. Current Folder yazan kısım şu andaki çalışma klasörü olup, Workspace yazan kısım şu anda tanımlı değişkenleri ve Command History kısmı son çağırılan komutları gösterir. Bu pencereleri tutup sürükleyerek ekrandaki yerleri tercihe göre değiştirilebilir, örneğin ben aşağıdaki şekilde kullanmayı tercih ediyorum.** 

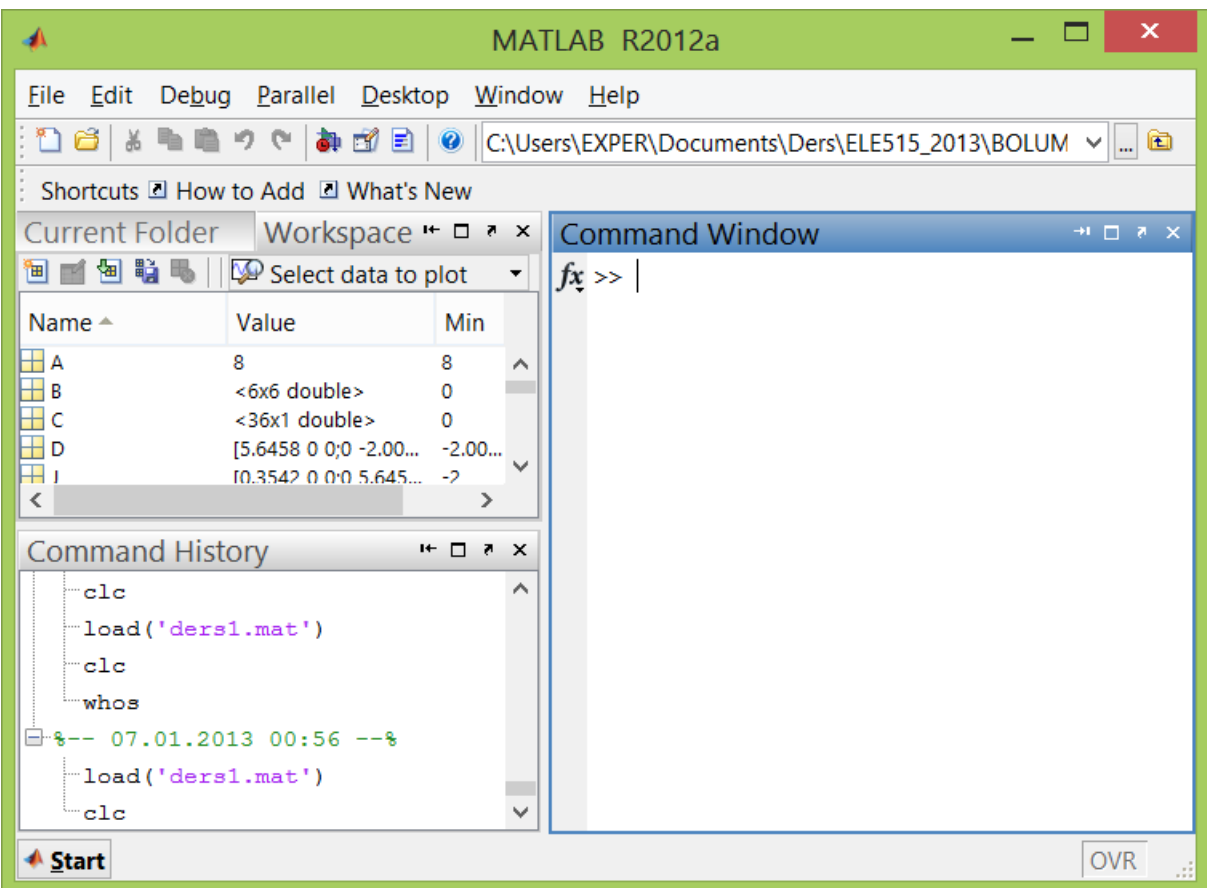

#### **Basit hesaplamalar**

**MATLAB'da her türlü basit hesaplama kolayca yapılabilir.** 

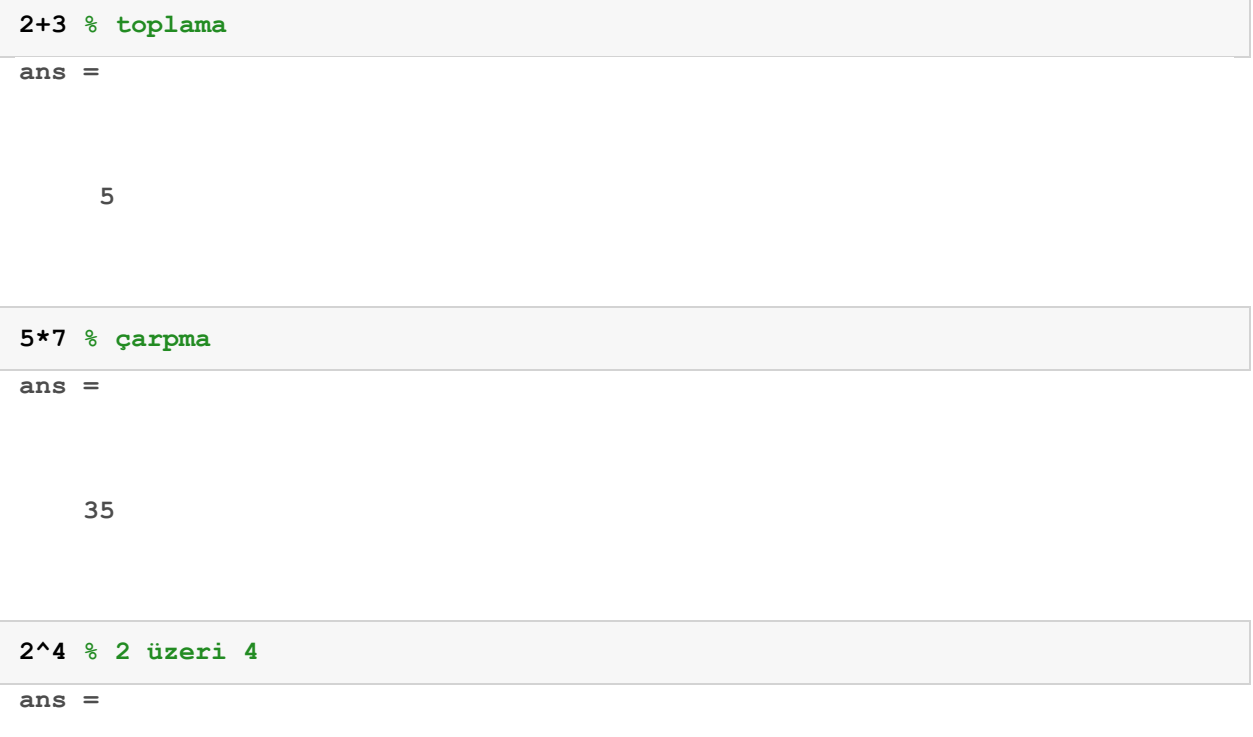

**sqrt(9) % kare kök ans =** 

 **3** 

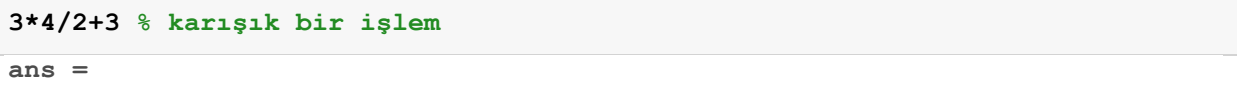

 **9** 

**pi % pi sayısı MATLAB'da iç değişken olarak tanımlı ans =** 

 **3.1416** 

**sin(pi/2) % Not: Trigonometrik fonksiyonlara açılar hep RADYAN girilmeli! ans =** 

 **1** 

**exp(1) % e sayısı ans =** 

 **2.7183** 

**exp(3) % e^3 ans =** 

 **16** 

 **20.0855** 

#### **Karmaşık sayılar oluşturmak için i veya j iç değişkenlerini kullanırız.**

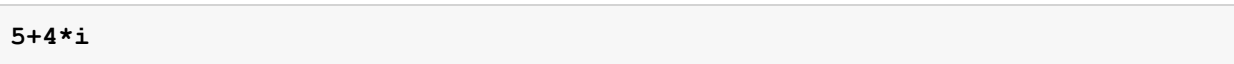

**ans =** 

 **5.0000 + 4.0000i** 

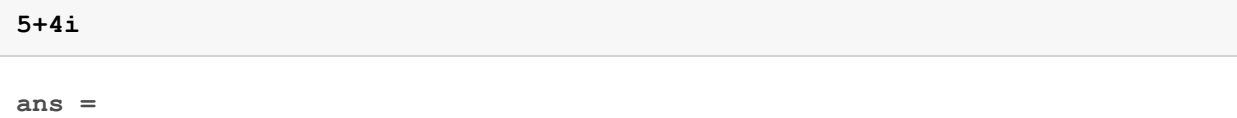

 **5.0000 + 4.0000i** 

#### **6+7\*j**

**ans =** 

 **6.0000 + 7.0000i** 

#### **6+7j**

**ans =** 

 **6.0000 + 7.0000i** 

#### **sqrt(-1)**

**ans =** 

 **0 + 1.0000i** 

```
2+sin(pi/8)*exp(3)+5.3*log(37) % karışık bir işlem
```
**ans =** 

 **28.8243** 

### **Değişken atama ve bunlarla işlemler**

**MATLAB'da değişkenlere değer atamak ve bunları kullanmak da kolaydır.** 

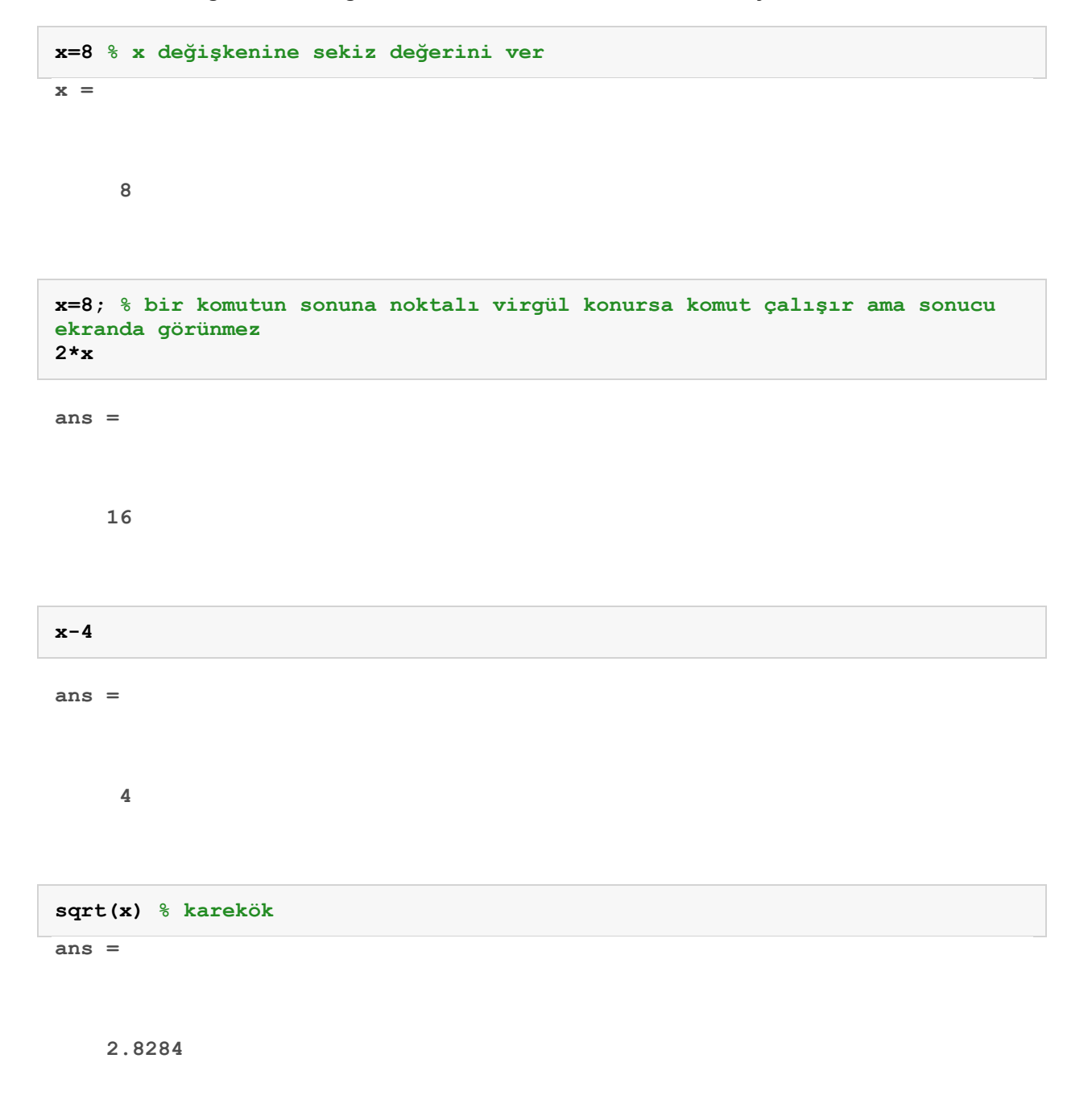

```
log(x) % e tabanında logaritma
ans =
```
 **2.0794** 

**log10(x) % 10 tabanında logaritma ans =** 

 **0.9031** 

**exp(x) % e üzeri x ans =** 

 **2.9810e+03** 

**y=x^2 % x'in karesi y =** 

 **64** 

**sin(x) % sinüs x ans =** 

 **0.9894** 

**z=x^y-4 % x üzeri y eksi 4 z =** 

 **6.2771e+57** 

**w = x+y+z; % x,y ve z'nin toplamı**

**MATLAB son işlemin sonucunu ans değişkeninde tutar** 

**ans** 

**ans =** 

 **0.9894** 

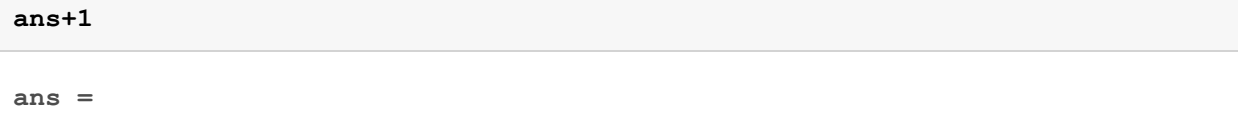

 **1.9894** 

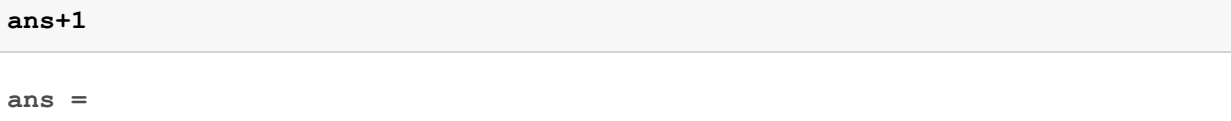

 **2.9894** 

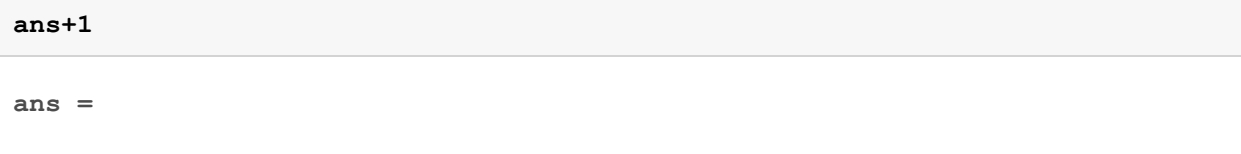

 **3.9894** 

**Değişken ismi seçerken dikkat edilmesi gereken bir nokta: Eğer MATLAB'ın iç değişkenlerinden birine (mesela i, j, pi gibi) atama yaparsak artık o değişkenin standart değerini yitiririz ve kullanamayız. Örneğin:** 

```
pi=4; % pi değişkenine 4 verelim
pi % artık pi 4 oldu, standart pi'yi (3.1415926...) yitirdik
```
**pi =** 

```
sin(pi/2) % pi artık 4 olduğu için bu komut sin(2)'yi veriyor!
```
**ans =** 

 **0.9093** 

**Not: Eğer pi değişkenini standart değerine tekrar döndürmek istersek bunu yapmanın bir yolu var; biraz aşağıda clear komutuna değinirken bundan bahsedeceğiz.** 

#### **Yardım komutları**

**MATLAB'da yardım komutlarını kullanabilmek çok önemlidir. MATLAB çok büyük bir programdır ve binlerce fonksiyon barındırır. Bunların hepsini ve nasıl kullanıklarını akılda tutmak imkansızdır. Bu nedenle komutların nasıl kullanıldığını hatırlamak veya bir işi yaptırmak için hangi komutlar kullanılması gerektiğini öğrenmek için yardım dokümanlarından düzenli olarak faydalanmak gerekecektir.** 

```
help exp % exp komutu hakkında hızlı yardım
  EXP Exponential. 
     EXP(X) is the exponential of the elements of X, e to the X. 
    For complex Z=X+i*Y, EXP(Z) = EXP(X)*(COS(Y)+i*SIN(Y)).
     See also EXPM1, LOG, LOG10, EXPM, EXPINT. 
     Overloaded methods: 
        zpk/exp 
        tf/exp 
        codistributed/exp 
        fints/exp 
        xregcovariance/exp 
     Reference page in Help browser 
        doc exp
```
**doc exp % exp komutu hakkında Yardım Penceresinde detaylı yardım**

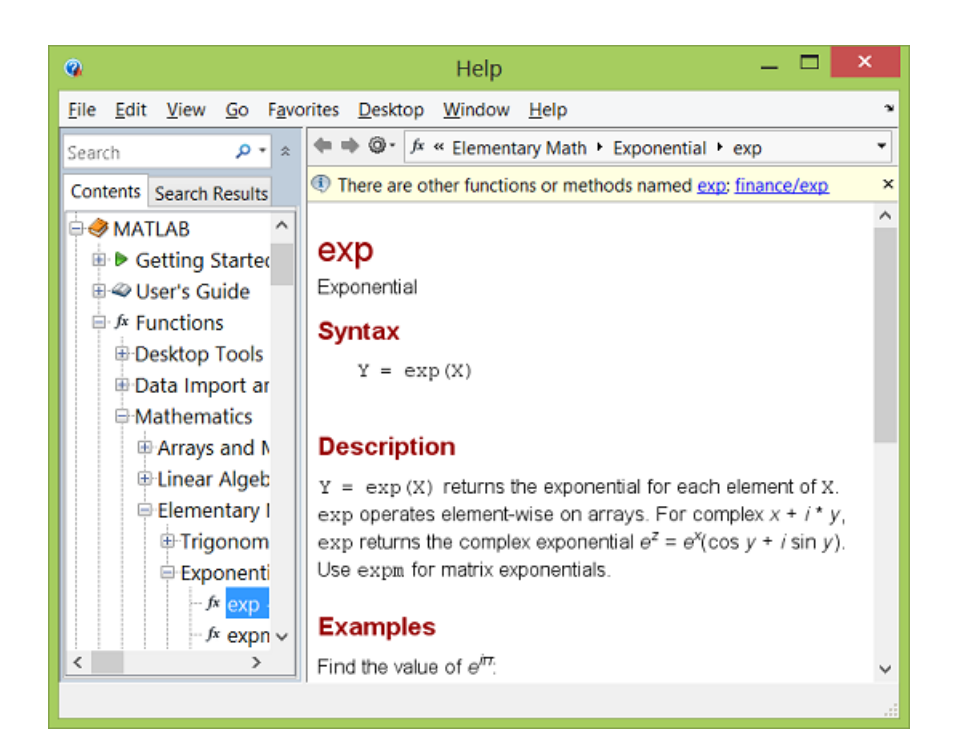

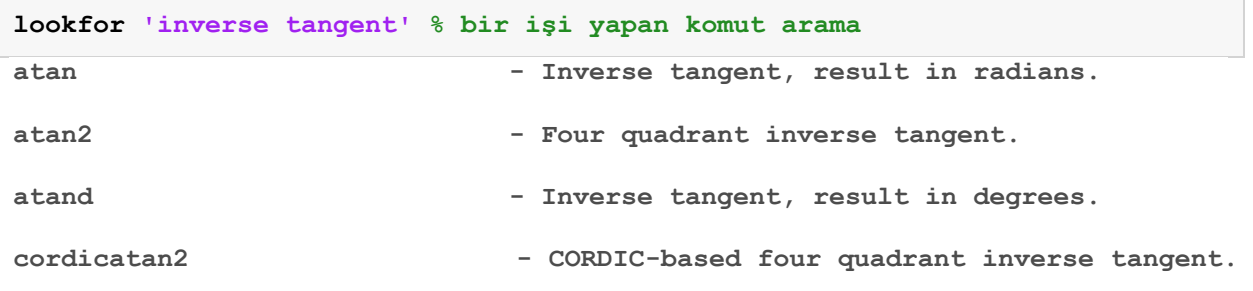

# **Değişkenleri görme ve silme**

```
who % tanımlı olan değişkenlerin isimlerini gösterir
Your variables are:
```
**ans pi w x y z** 

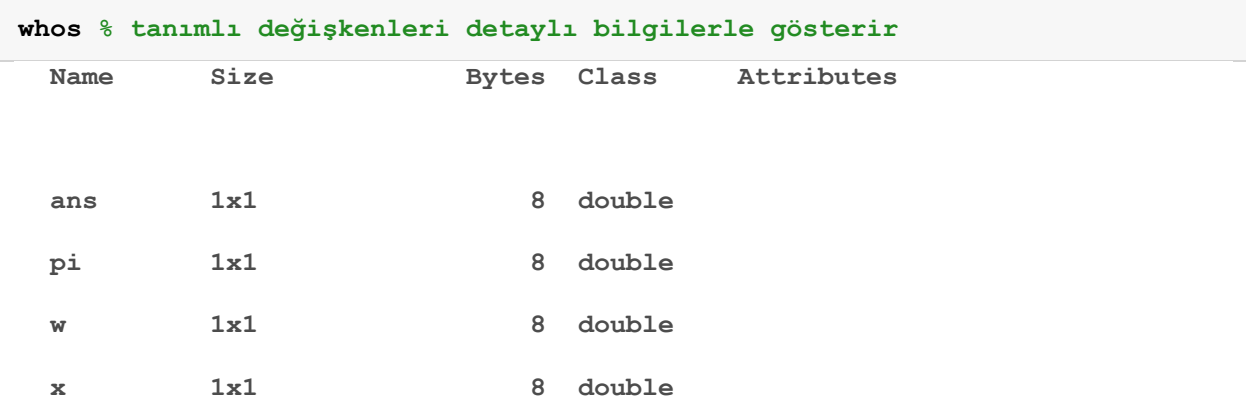

```
 y 1x1 8 double 
 z 1x1 8 double
clear x % x değişkenini siler, artık x'i kullanamayız
who % değişken listesinde bakarsak artık x yok çünkü silindi
Your variables are: 
ans pi w y z 
clear y z % y ve z değişkenlerini de silelim
who % değişken listesinde bakarsak y ve z'nin de silinmiş olduğunu görürüz
Your variables are: 
ans pi w
```
**Eğer bir iç değişkene bir değer atayıp o değişkeni kaybettiysek (mesela yukarıda pi'ye 4 verip, standart pi'yi kaybetmiştik) o değişkene clear uyguladığımızda bizim yaptığımız atamayı siler, böylece o değişkenin standart değerini yeniden elde etmiş oluruz:** 

```
pi % pi'ye dört vermiştik
pi = 
      4 
clear pi % pi'ye bizim yaptığımız atamayı siler, standart değerine döner
pi % pi yeniden 3.1415926... oldu
ans =
```
 **3.1416** 

```
clear all % tanımlı tüm değikenleri siler
who % değişken listesi boş, tanımlı hiç bir değişken yok
whos % değişken listesi boş, tanımlı hiç bir değişken yok
```
#### **Ekranı temizleme**

**Komut satırını temizlemek için clc komutu kullanılır.** 

### **Matris işlemleri**

**MATLAB aslında her değişkeni matris olarak görür. Matrisi oluşturan elemanlar [ ve ] arasında yazılır. Aynı satırdaki elemanlar , veya boşluk ile ayrılır. Bir alt sütuna geçmek için ; kullanılır.** 

```
vector = [1 5 -3] % bir satır vektörü
vector = 
     1 5 -3 
vector = [1,5,-3] % aynı satır vektörü
vector = 
     1 5 -3 
vector2 = [2; 1; 6] % bir sütun vektörü
vector2 = 
     2 
     1 
     6 
matrix=[2 3 2^2 2*3-1;4 0 -5 1] % 2x5 bir matris
matrix = 
     2 3 4 5 
     4 0 -5 1 
whos % değişkenlere bakalım
 Name Size Bytes Class Attributes
```
**clc** 

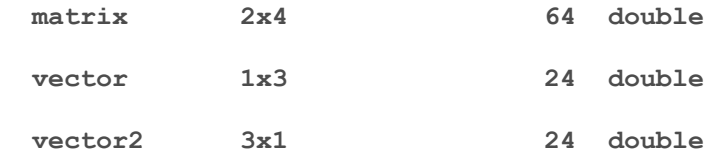

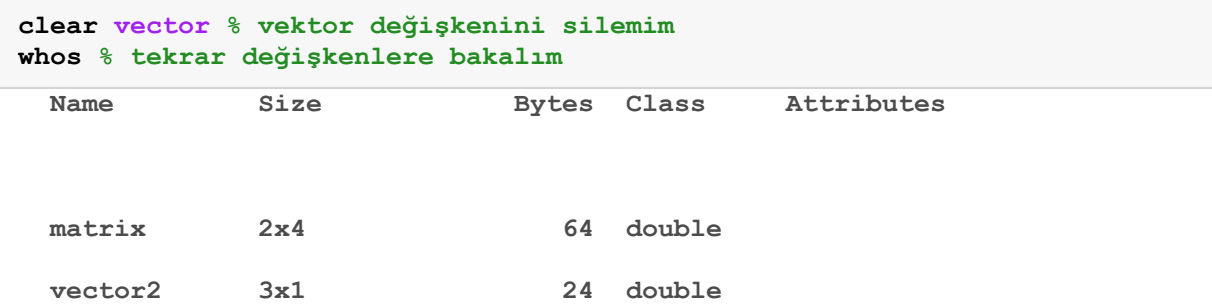

#### **matrix=[matrix; 1 2 3 4] % matrisin altına satır ekle**

**matrix =** 

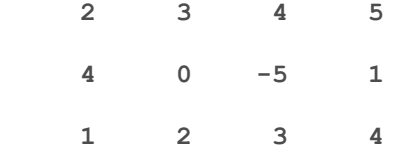

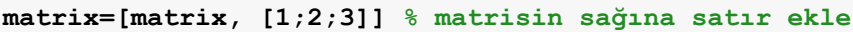

**matrix =** 

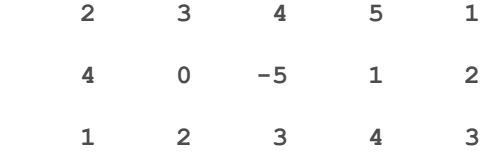

**v=[1;2;3]** 

**v =** 

 **1** 

 **2** 

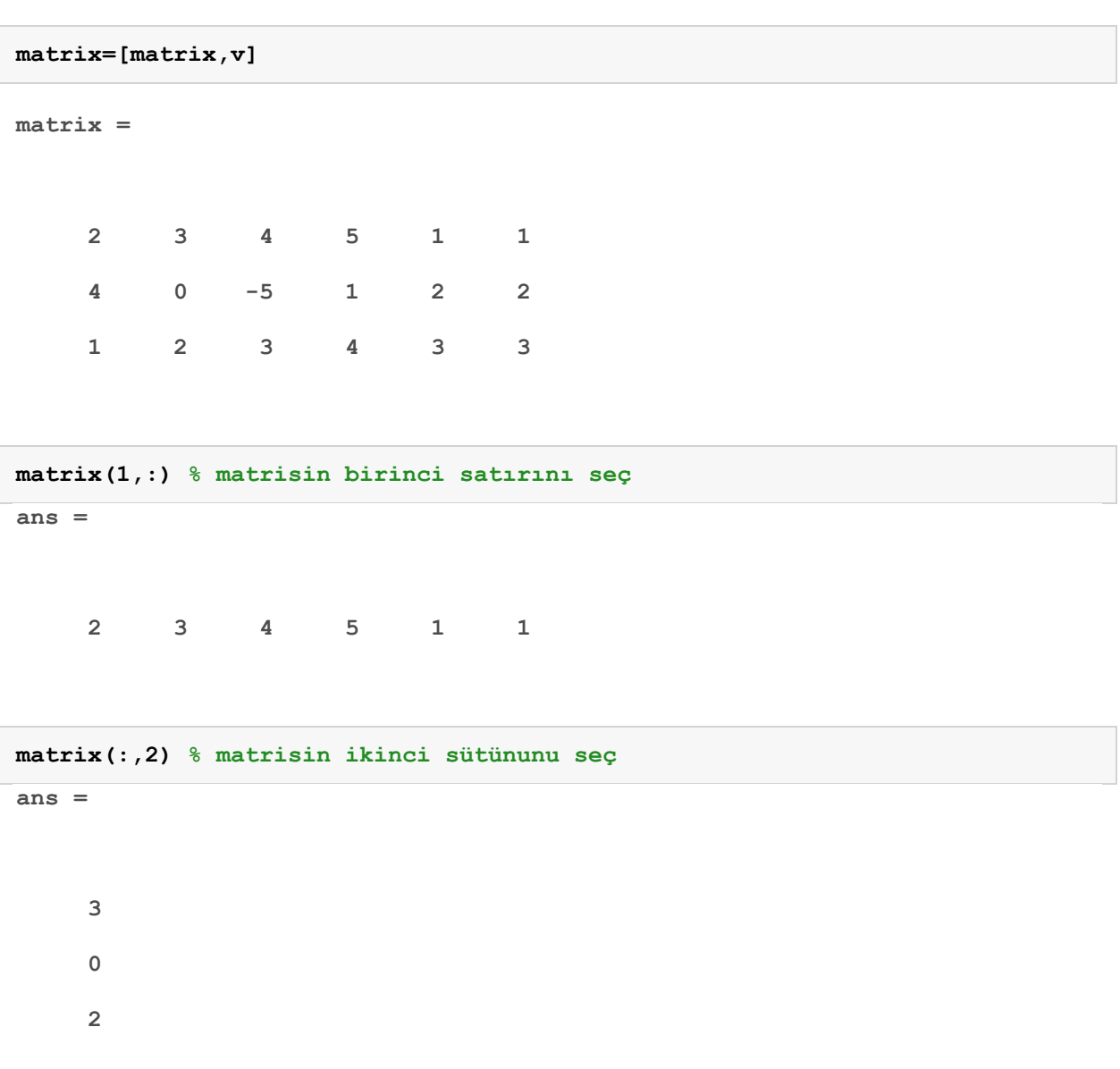

#### **matrisin birinci satırını değiştir**

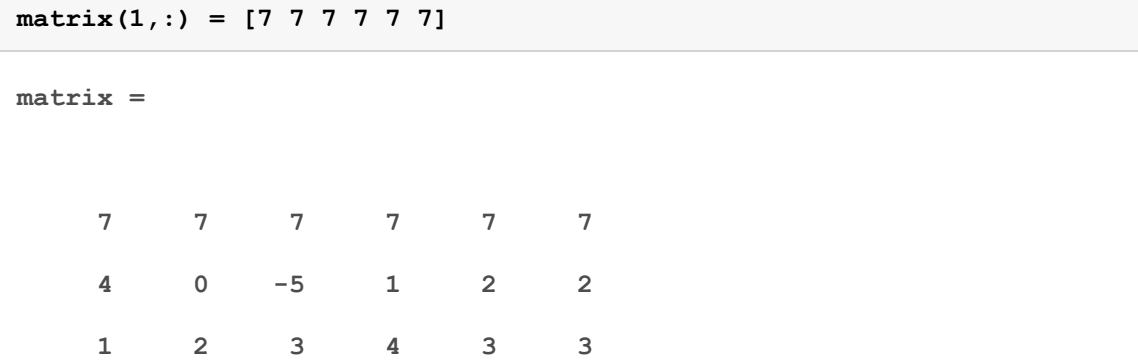

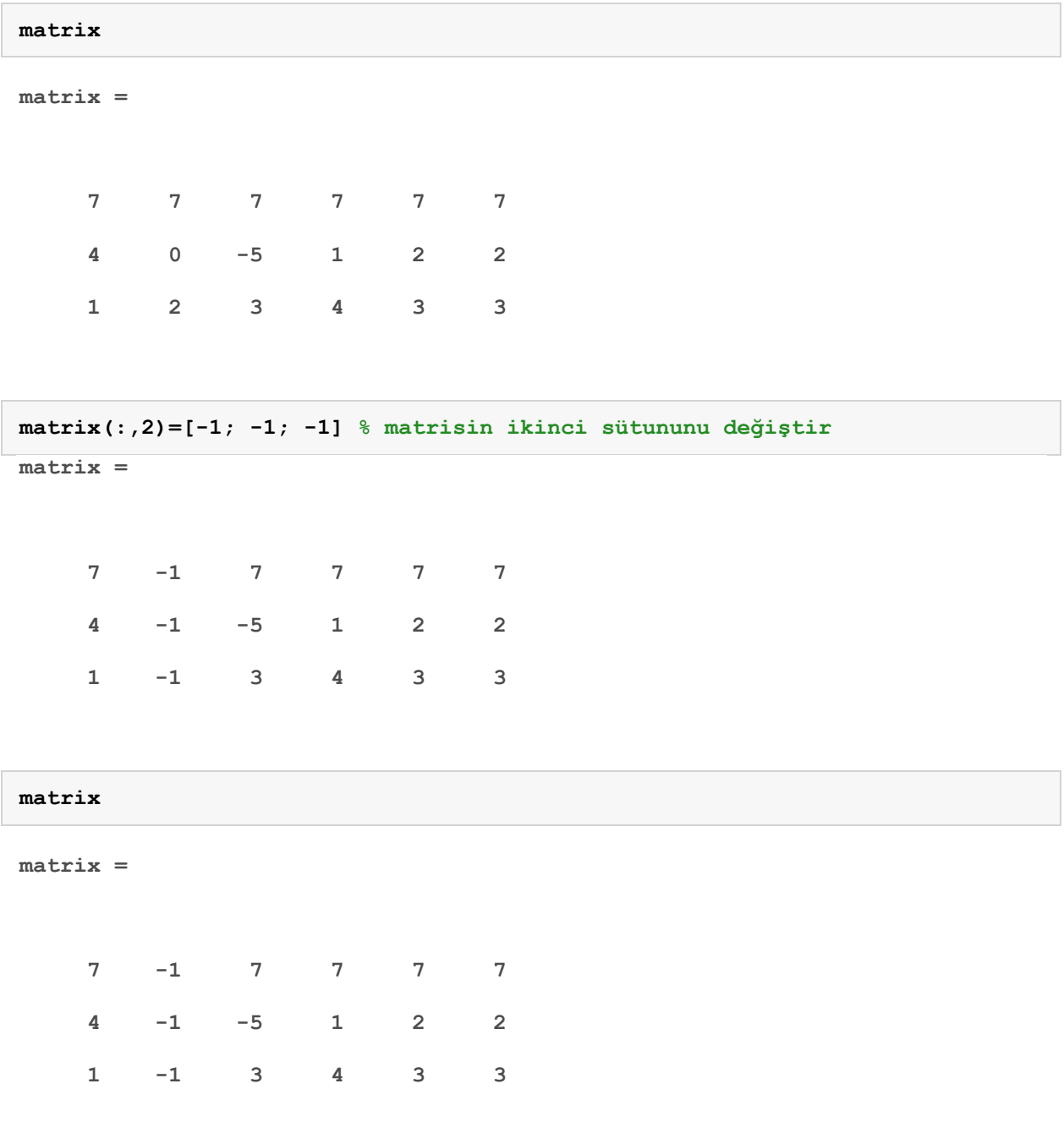

# **Matrisler için dört işlem, üst alma, eksponansiyel vb. işlemler**

**A = [1 2 3;5 5 7] % 2x3 matris**  $\overline{A}$  =  **1 2 3 5 5 7** 

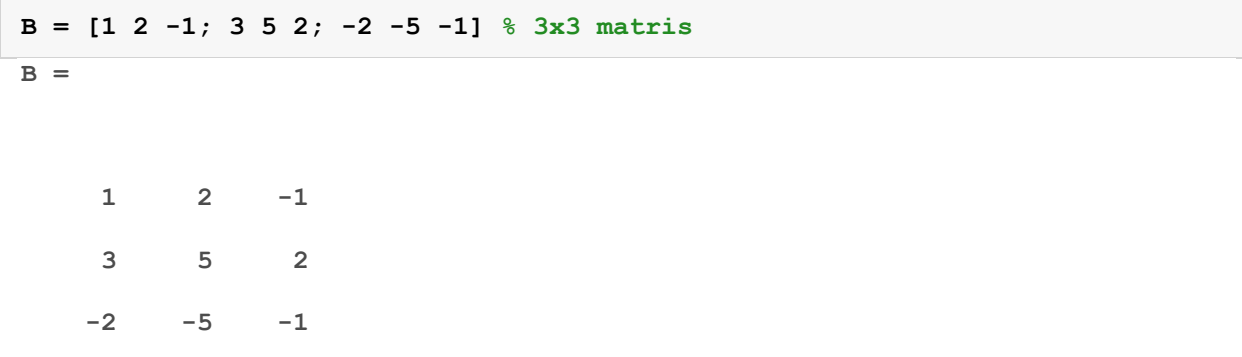

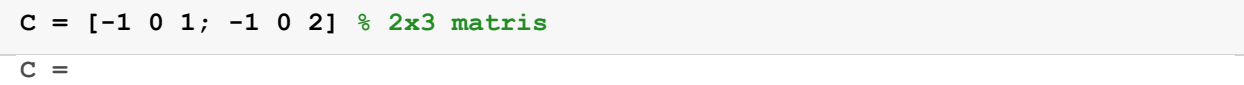

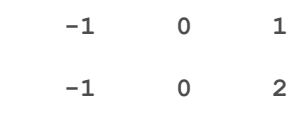

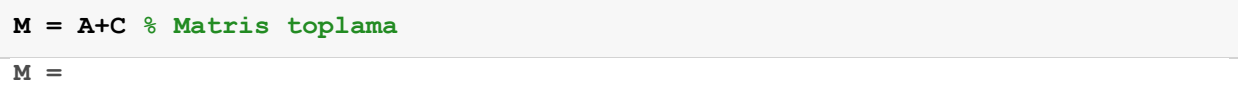

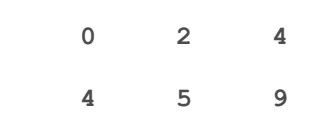

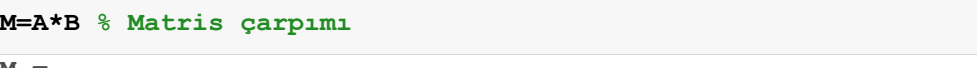

**M =** 

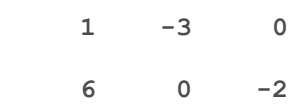

**M = B^-1 % Matris tersi M =** 

> **0.6250 0.8750 1.1250 -0.1250 -0.3750 -0.6250**

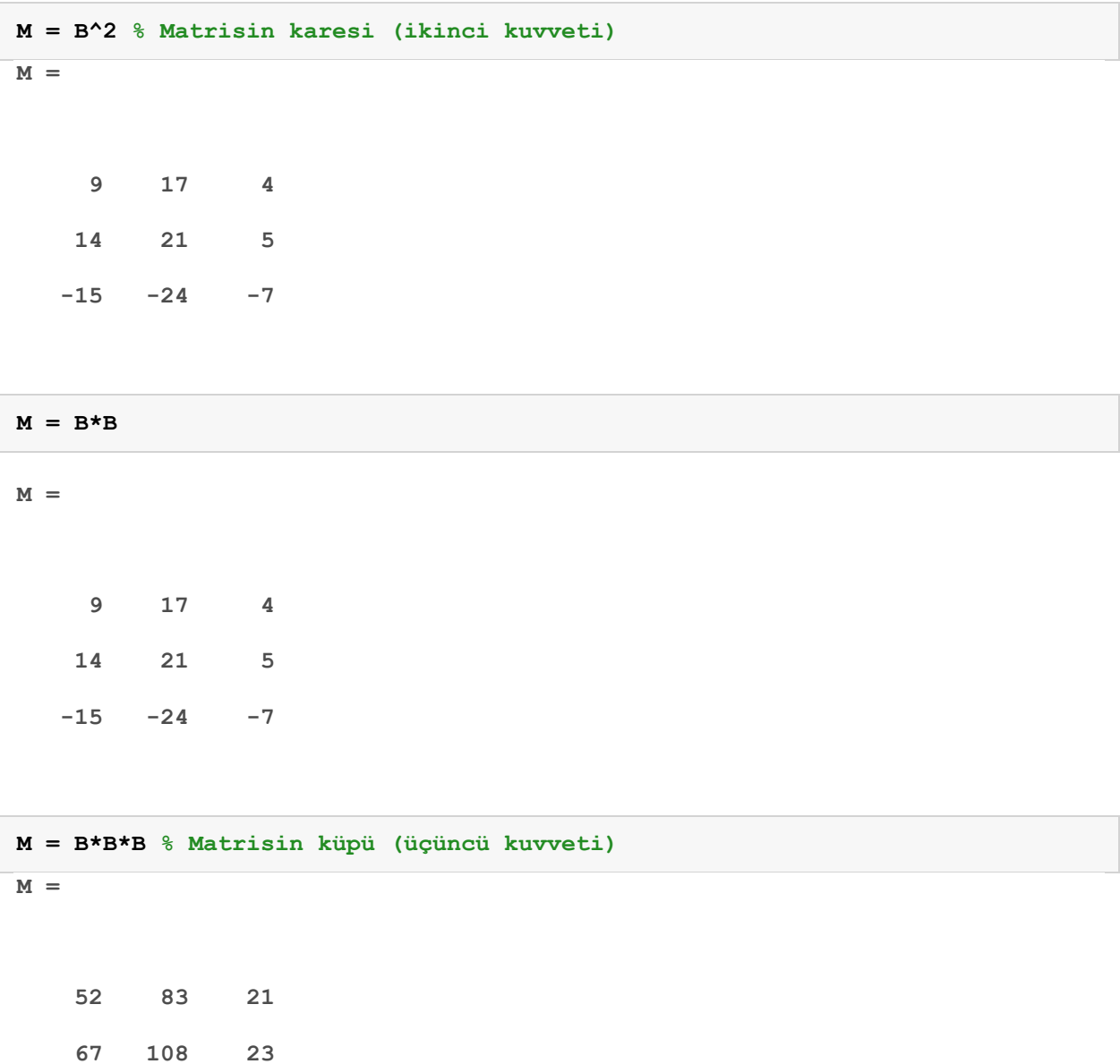

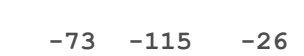

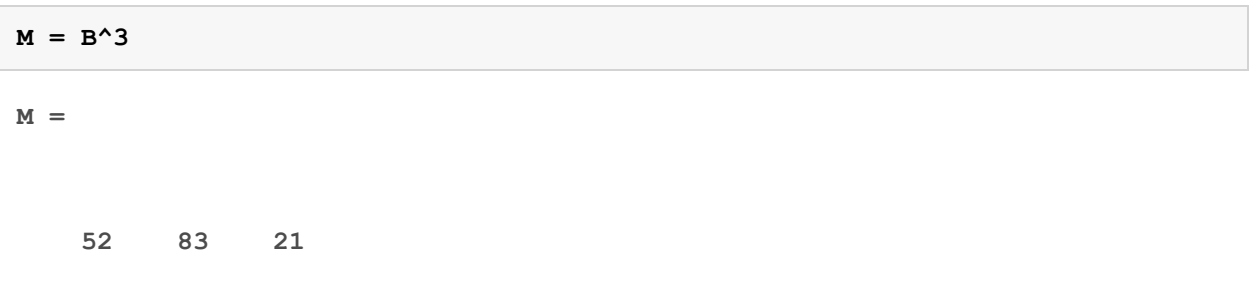

- **67 108 23**
- **-73 -115 -26**

```
M = expm(B) % Matris exponansiyeli e^B (Dikkat: exp ile karıştırmayın!)
M = 
    62.1908 100.0514 21.5535 
    84.2242 136.3143 31.3354 
   -88.5987 -144.1913 -32.1342 
M = A' % Matrisin transpozesi (devriği)
M = 
      1 5 
      2 5 
      3 7
```
**Not: Matris işlemi tanımlı değilse MATLAB hata verir. Örneğin: M = B\*A % Boyutlar uymuyor M = A+B % Boyutlar uymuyor** 

**M = A^3 % A kare matris değil, kuvveti alınamaz** 

**M = C^-1 % C kare matris değil, tersi alınamaz** 

### **Matrisler üzerinde eleman eleman işlem yaptırmak**

**MATLAB Aksi belirtilmedikçe her zaman matris işlemi yapacaktır. Eleman** 

**eleman işlem yapmak için işlemden önce nokta koyun.** 

**M = A.^2 % A'nın her elemanının karesi M =** 

> **1 4 9 25 25 49**

**M = B.^2 % B'nin her elemanının karesi**

 **1 4 1 9 25 4 4 25 1** 

**M = C./A % C'nin her elemanının A'daki karşılık gelen elemana bölümü M =** 

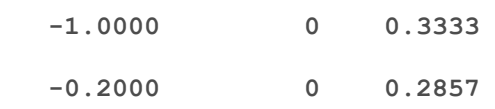

### **Standart fonksiyonları matrislere uygulama**

```
% Standart fonksiyonlar matrislere, vektörlere de uygulanabilir. Bu durumda
% tek tek her elemana o fonksiyonu uygulayacaktır.
sqrt(B) % Elemanların tek tek karekökü
sqrt([1:9]) % Elemanların tek tek karekökü
sin([pi/4 pi/2 pi]) % Elemanların tek tek sinüsü
ans =
```
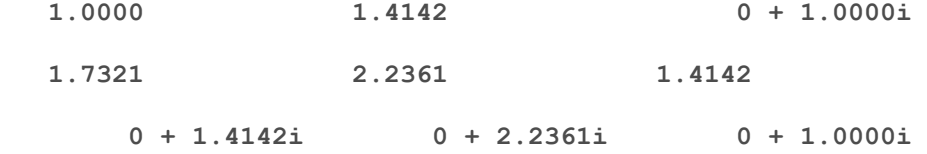

**ans =** 

 **Columns 1 through 7** 

 **1.0000 1.4142 1.7321 2.0000 2.2361 2.4495 2.6458** 

**M =** 

 **Columns 8 through 9 2.8284 3.0000 ans =** 

 **0.7071 1.0000 0.0000** 

**Bazı özel durumlar: exp komutu eleman eleman eksponansiyel alır. expm % ise matris** 

**eksponsiyeli alır. expm sadece kare matrisler için tanımlıdır. Örneğin kare matris B için:** 

```
M = expm(B) % Matris eksponansiyeli
M = 
    62.1908 100.0514 21.5535 
   84.2242 136.3143 31.3354 
   -88.5987 -144.1913 -32.1342 
M = exp(B) % Her elemanın tek tek eksponansiyeli - üstteki sonuçtan 
farklı!
M = 2.7183 7.3891 0.3679
```
 **20.0855 148.4132 7.3891 0.1353 0.0067 0.3679** 

**Kare olmayan matris A için eleman eleman eksponansiyel alınabilir:** 

**M = exp(A)** 

 $M =$ 

 **1.0e+03 \*** 

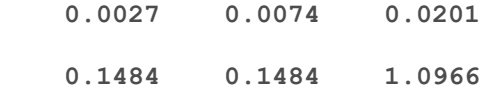

**Fakat kare olmayan A matrisinin eksponansiyeli alınamaz, aşağıdaki komut çalıştırılırsa hata verecektir: M = expm(A)** 

### **Vektörlerlerde mininum, maksimum vb. işlemler**

**İki vektör oluşturalım** 

**a=[-1 5 0 -2]** 

**b=[0 7 -9 3]** 

**a =** 

 **-1 5 0 -2** 

 $b =$ 

 **0 7 -9 3** 

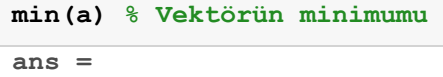

 **-2** 

**max(a) % Vektörün maksimumu**

**ans =** 

```
length(a) % Vektrönü uzunluğu
ans = 
      4 
sort(a) % Vektörü sıralama
ans = 
    -2 -1 0 5 
mean(a) % Vektörün ortalama değeri
ans = 
    0.5000 
median(a) % Vektörün medyan değeri
ans = 
   -0.5000 
min(a,b) % a ve b'yi eleman eleman karşılaştır, minimum değerleri seç
ans = 
   -1 5 -9 -2
```
**end komutu kullanılarak vektörün son elemanına ulaşılabilir.** 

**a(end) % a'nın son elemanını göster**

**ans =** 

```
a(end) = 77 % a'nın son elemanını 77 yap
```
 **-1 5 0 77** 

**a =** 

**a =** 

**a(end) = [] % a'nın son elemanını sil a =** 

 **-1 5 0** 

**a(end+1:end+3)=[-1 -2 -3] % a'nın sonuna [-1 -2 -3] sayılarını ekle**

 **-1 5 0 -1 -2 -3** 

**a(end+1)=100 % a'nın sonuna 100 sayısını ekle a =** 

 **-1 5 0 -1 -2 -3 100** 

# **Matrislerde mininum, maksimum vb. işlemler**

 $\overline{\textbf{I}}$ **ki matris oluşturalım.** 

**A=[8 7 9 11; 9 -1 -6 9; 2 7 -4 0] B=[3 6 9 12; -3 -6 -9 -12; 0 0 0 0] A = 8 7 9 11 9 -1 -6 9** 

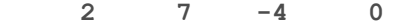

**B =** 

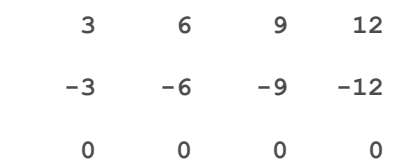

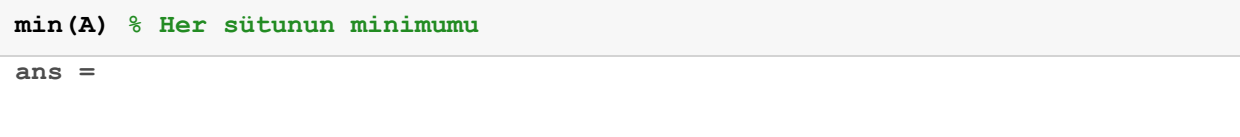

 **2 -1 -6 0** 

**min(A(:)) % Tüm matrisini minimumu ans =** 

 **-6** 

**min(B) % Her sütunun minimumu ans =** 

 **-3 -6 -9 -12** 

```
min(B(:)) % Tüm matrisini minimumu
ans =
```

```
max(A) % Her sütunun maksimumu
ans = 
     9 7 9 11 
max(A(:)) % Tüm matrisin maksimumu
```
**ans =** 

 **11** 

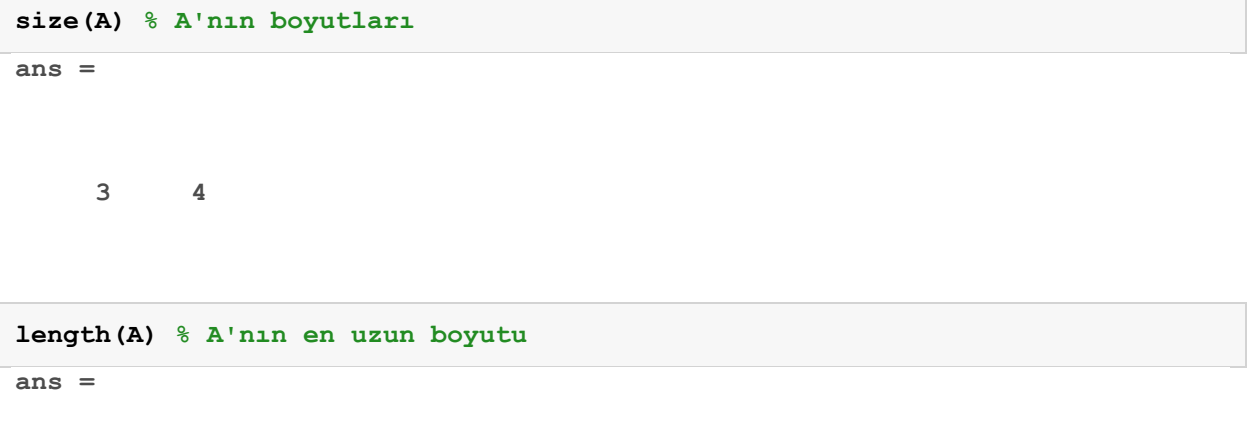

 **4** 

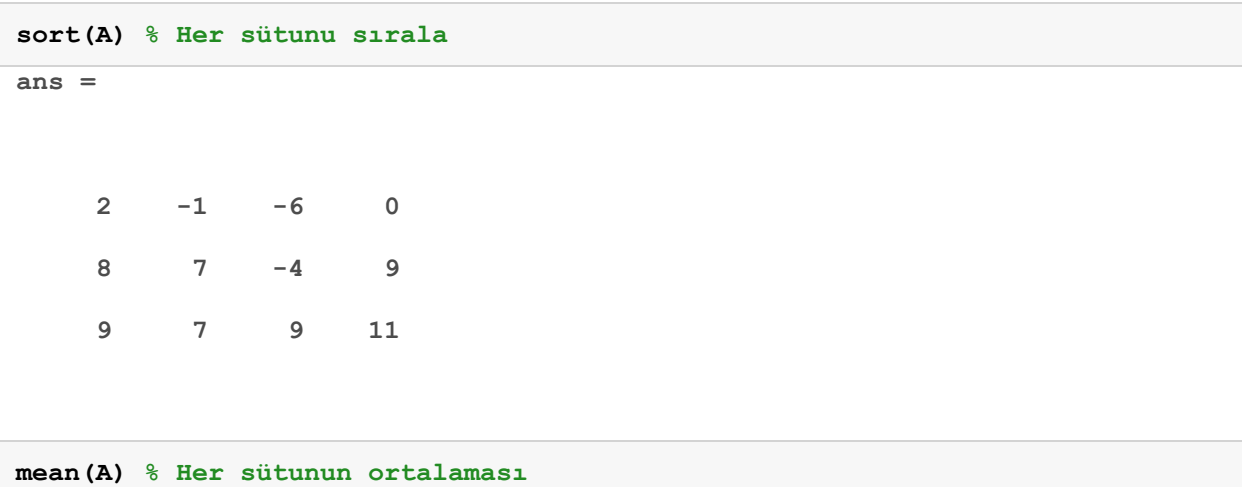

**ans =** 

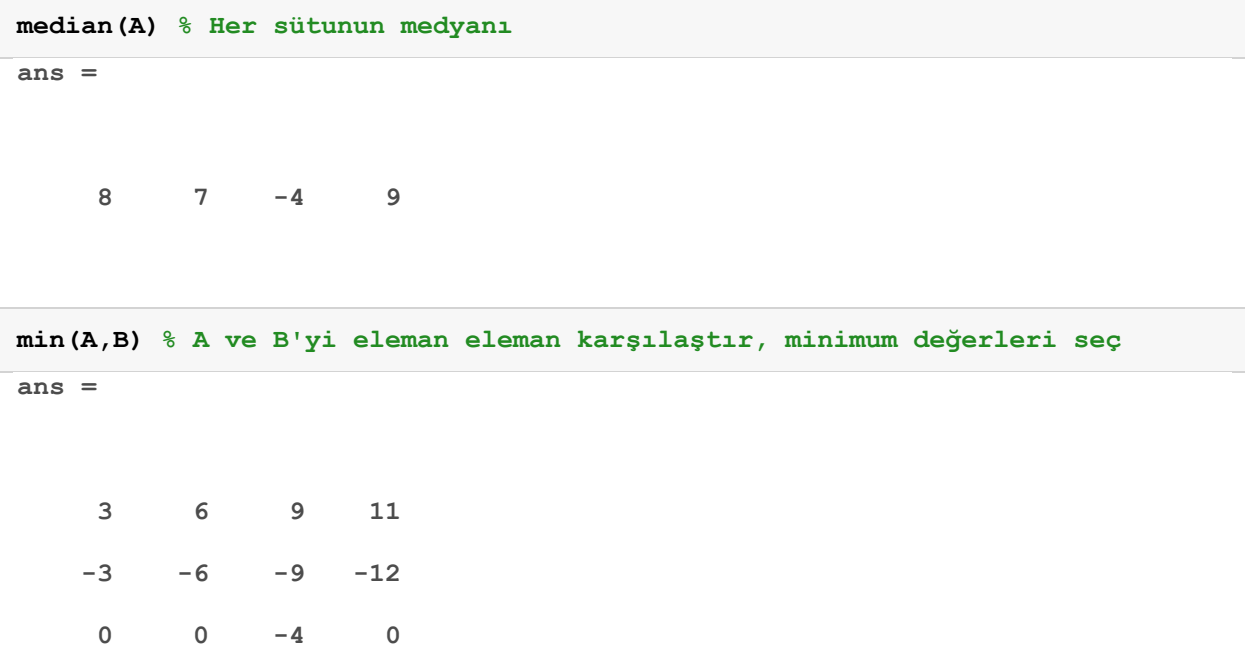

#### **Karşılaştırma ve mantık işlemleri**

**Matrislerle (ve vektörlerde) mantık işlemleri yapabiliriz. İşlemler eleman eleman yapılır. Bu tür işlemler için 0 (false) dışındaki bütün elemanlar 1 (true) kabul edilir.** 

**İki matris oluşturalım.** 

**a=[-1 5 0 7 -5 4] b=[ 0 7 -9 2 4 6]** 

**a =** 

 **-1 5 0 7 -5 4** 

 $\mathbf{b} =$ 

 **0 7 -9 2 4 6** 

```
c = a&b % a ve b
c =
```
 **0 1 0 1 1 1** 

**c = a|b % a veya b c =** 

 **1 1 1 1 1 1** 

 $c = x \circ r(a, b)$  % a xor b **c =** 

 **1 0 1 0 0 0** 

#### **Matrislerle karşılaştırma işlemleri de yapabiliriz. İşlemler eleman eleman yapılır.**

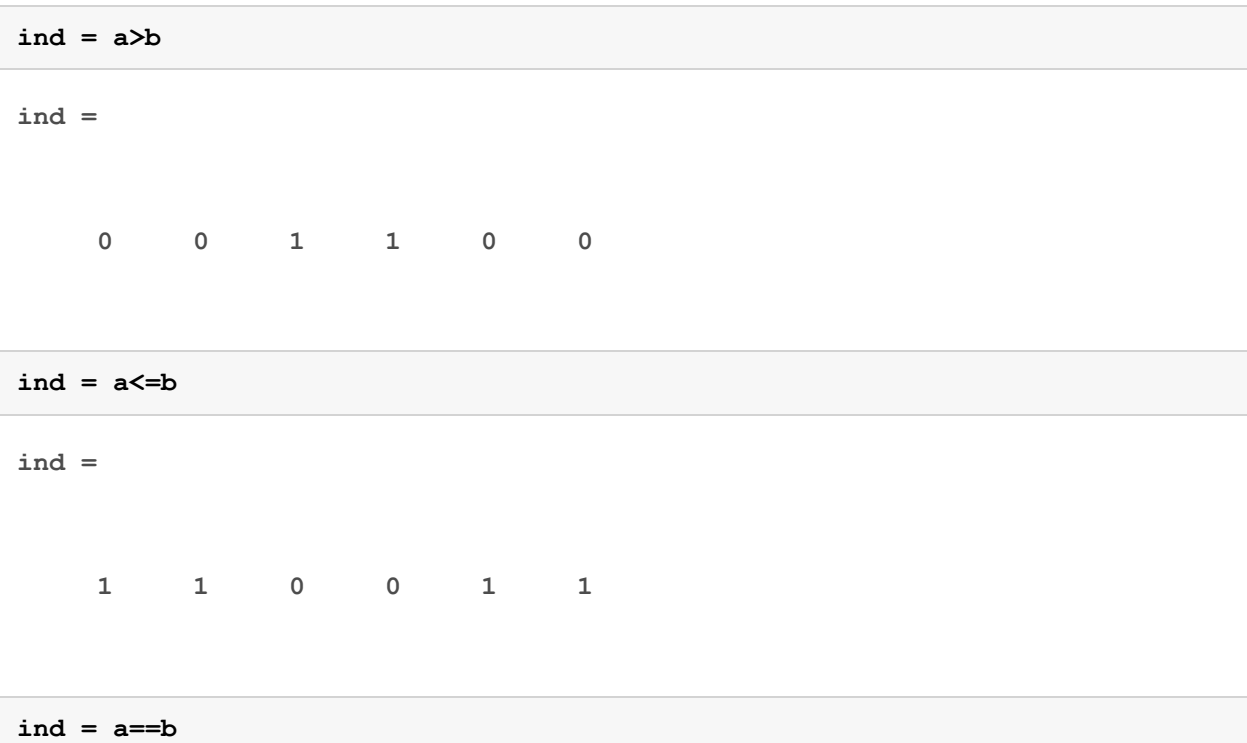

**ind =** 

 **0 0 0 0 0 0** 

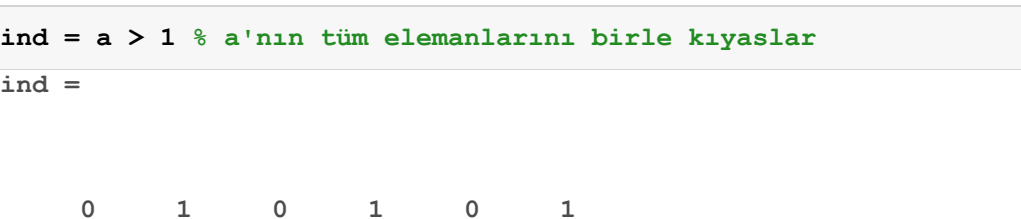

**Bir matrisi bir skalerle karşılaştırdığımızda tüm elemanlar o skalerle karşılaştırlır** 

**Karşılaştırma sonuçlarını indis olarak kullanabiriz. Örneğin a'nın ikiden büyük olan elemanlarını seçmek için aşağıdaki komutları kullanabiliriz.** 

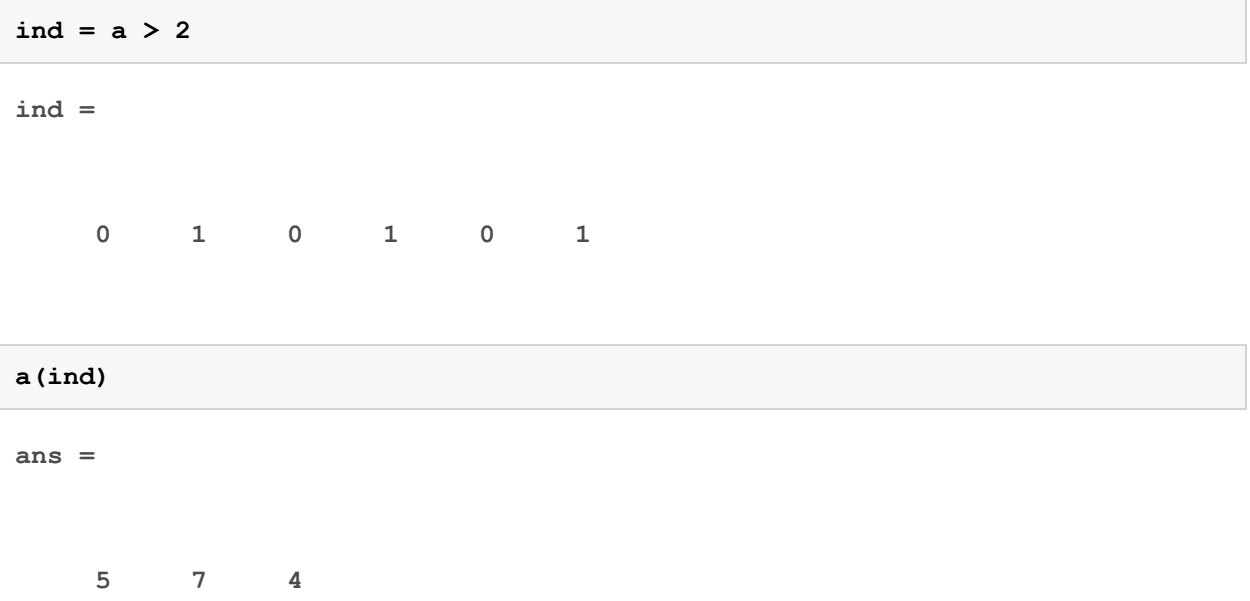

### **Karmaşık sayılarla ilgili bazı faydalı komutlar**

**Karmaşık sayılardan bir vektör oluşturalım** 

**karmasik = [1+j, j, 2\*j] karmasik = 1.0000 + 1.0000i 0 + 1.0000i 0 + 2.0000i** 

```
genlik = abs(karmasik) % Genlik hesaplama
genlik = 
     1.4142 1.0000 2.0000 
faz = angle(karmasik) % Faz hesaplama. NOT: Açılar hep RADYAN çıkar!
faz = 
    0.7854 1.5708 1.5708 
fazDerece = faz*180/pi % Radyanı dereceye çevirmek istersek böyle yaparız.
fazDerece = 
    45 90 90
```
### **Bazı faydalı özel matrisler**

**MATLAB'da birim matris, sıfır matris vb. özel matrisler yaratmak için bazı özel komutlar vardır. Tek argümanla çağırılırlarsa kare matris oluştururlar. İki argümanla % çağırıldıklarında o boyutlarda matris oluştururlar.** 

```
A=zeros(3) % 3x3 sıfırlardan oluşan matris
\overline{A} =
 0 0 0 
 0 0 0 
 0 0 0
```

```
A=zeros(3,2) %3x2 sıfırlardan oluşan matris
A =
```
 **0 0 0 0** 

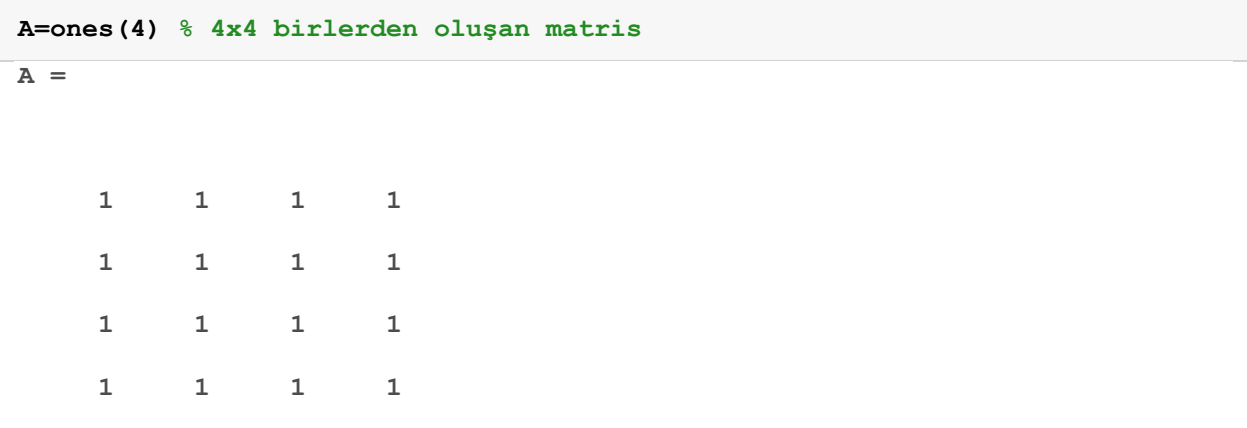

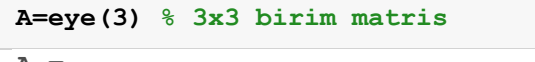

**A =** 

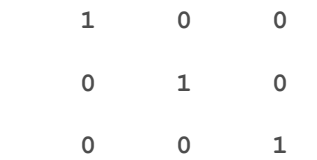

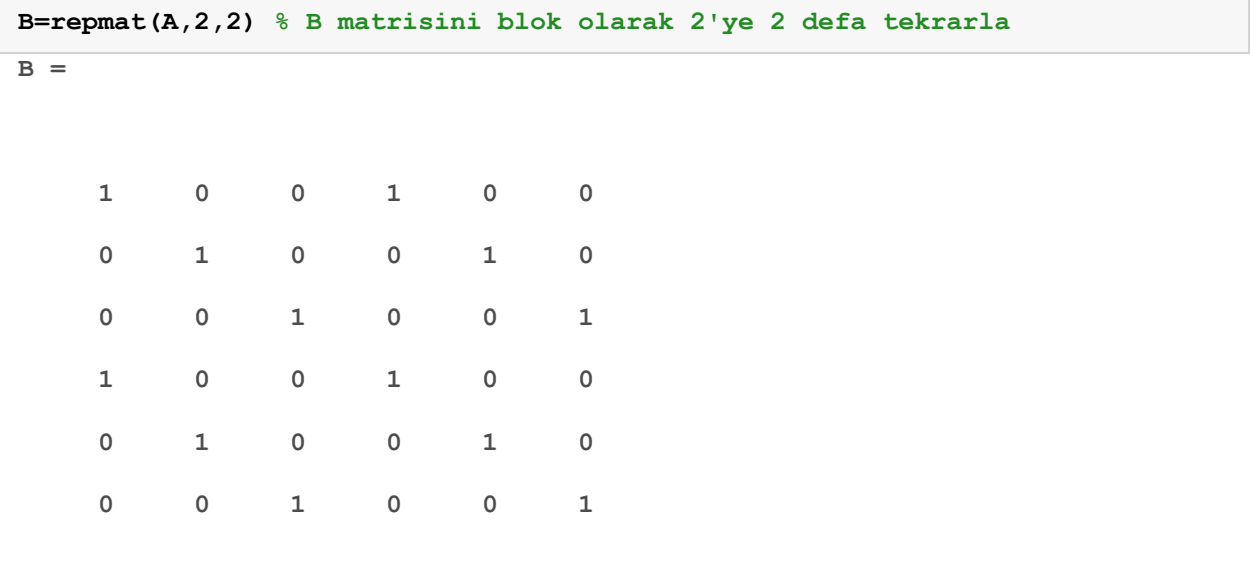

**C=B(:) % Matrisin tüm elemanlarını tek bir sütuna diz**

 $\overline{C}$  =

- -

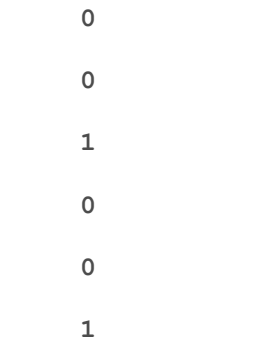

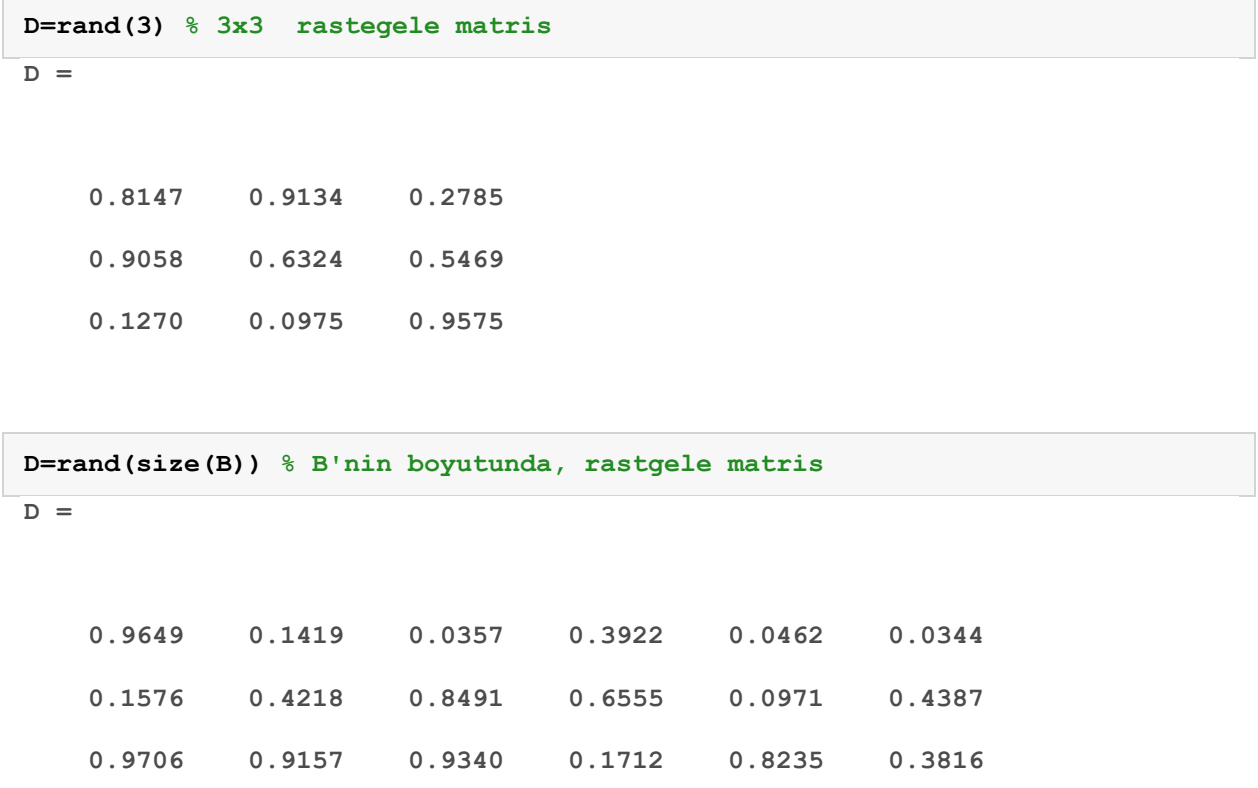

 **0.9572 0.7922 0.6787 0.7060 0.6948 0.7655 0.4854 0.9595 0.7577 0.0318 0.3171 0.7952 0.8003 0.6557 0.7431 0.2769 0.9502 0.1869** 

# **Matrisler üzerinde bazı doğrusal cebir işlemleri**

**Bir matris oluşturalım** 

**A=[0 1 2; 3 4 3;2 1 0]** 

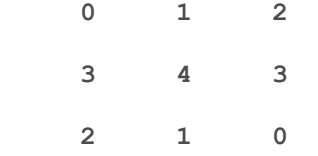

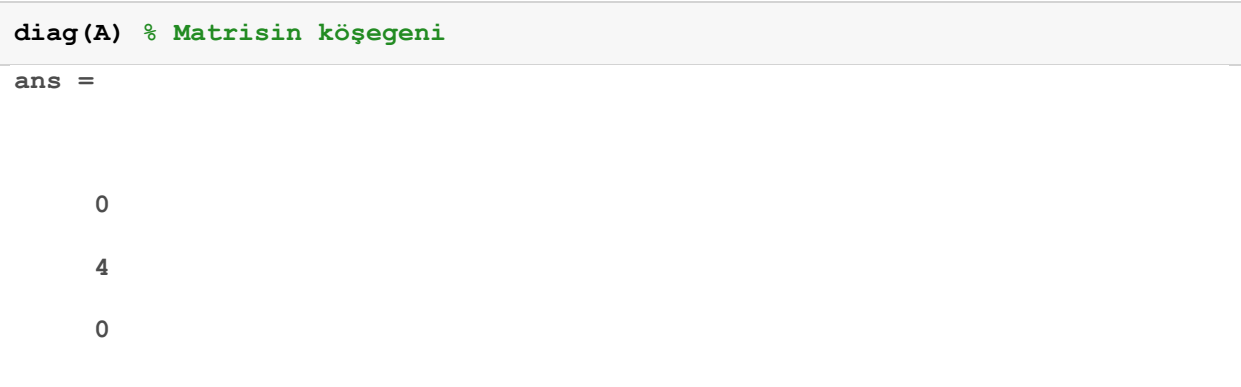

```
inv(A) % Matrisin tersi
```
**ans =** 

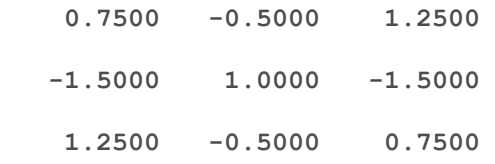

```
A^-1 % Matrisin tersi
ans =
```
 **0.7500 -0.5000 1.2500 -1.5000 1.0000 -1.5000 1.2500 -0.5000 0.7500** 

```
A' % Matrisin transpozesi (devriği)
ans =
```
 **0 3 2**   $\begin{array}{cccc} 1 & \hspace{1.5mm} 4 & \hspace{1.5mm} 1 \end{array}$ 

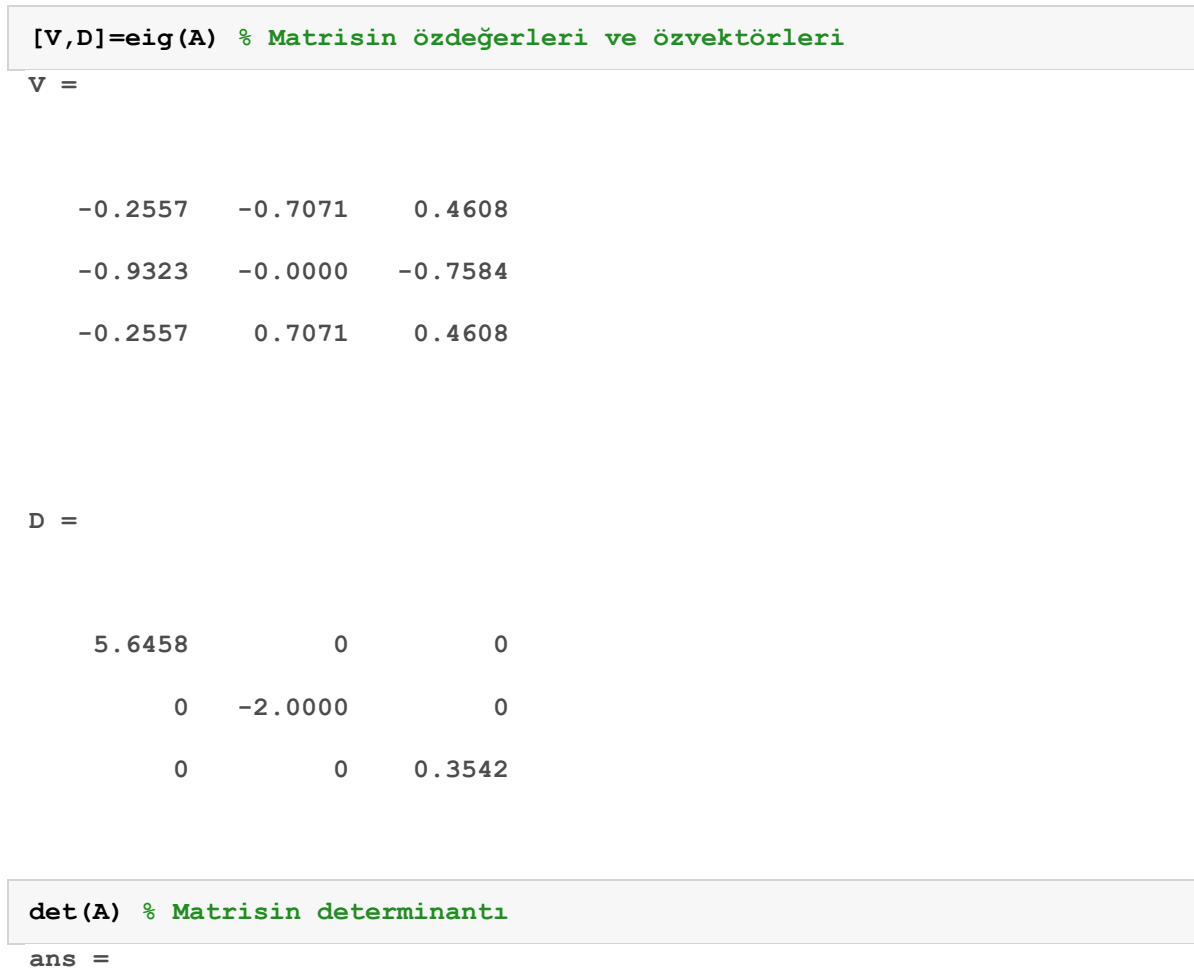

 **-4.0000** 

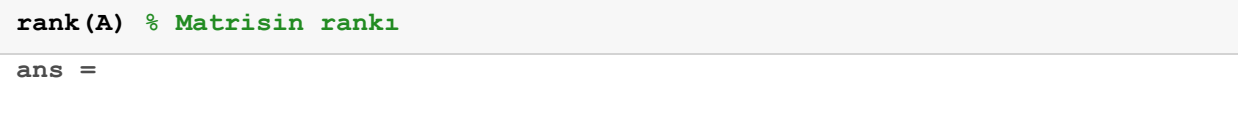

 **3** 

**rref(A) % Matrisin eşelon biçimi**

**ans =** 

 **1 0 0** 

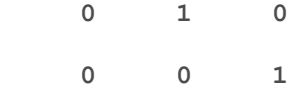

```
[V,J] = jordan(A) % Matrisin Jordan biçimi
V = 1.0000 1.0000 -1.0000 
   -1.6458 3.6458 0 
    1.0000 1.0000 1.0000 
J = 
    0.3542 0 0 
        0 5.6458 0 
         0 0 -2.0000 
Şekil çizdirmek 
MATLAB'da kolaylıkla güzel grafikler oluşturulabilir. 
t = 0:0.1:10 % 0'dan 5'e birer birer artan zaman vektörü
```

```
t =
```
 **Columns 1 through 7** 

 **0 0.1000 0.2000 0.3000 0.4000 0.5000 0.6000 Columns 8 through 14 0.7000 0.8000 0.9000 1.0000 1.1000 1.2000 1.3000** 

```
 Columns 15 through 21
```

```
 1.4000 1.5000 1.6000 1.7000 1.8000 1.9000 2.0000 
 Columns 22 through 28 
  2.1000 2.2000 2.3000 2.4000 2.5000 2.6000 2.7000 
 Columns 29 through 35 
  2.8000 2.9000 3.0000 3.1000 3.2000 3.3000 3.4000 
 Columns 36 through 42 
  3.5000 3.6000 3.7000 3.8000 3.9000 4.0000 4.1000 
 Columns 43 through 49 
  4.2000 4.3000 4.4000 4.5000 4.6000 4.7000 4.8000 
 Columns 50 through 56 
  4.9000 5.0000 5.1000 5.2000 5.3000 5.4000 5.5000 
 Columns 57 through 63 
  5.6000 5.7000 5.8000 5.9000 6.0000 6.1000 6.2000
```
 **Columns 64 through 70** 

```
 6.3000 6.4000 6.5000 6.6000 6.7000 6.8000 6.9000 
 Columns 71 through 77 
  7.0000 7.1000 7.2000 7.3000 7.4000 7.5000 7.6000 
 Columns 78 through 84 
  7.7000 7.8000 7.9000 8.0000 8.1000 8.2000 8.3000 
 Columns 85 through 91 
  8.4000 8.5000 8.6000 8.7000 8.8000 8.9000 9.0000 
 Columns 92 through 98 
  9.1000 9.2000 9.3000 9.4000 9.5000 9.6000 9.7000 
 Columns 99 through 101 
  9.8000 9.9000 10.0000
```
**s = sin(t); % t'nin sinüsünü al plot(t,s); % s'yi t'ye karşı çizdir**

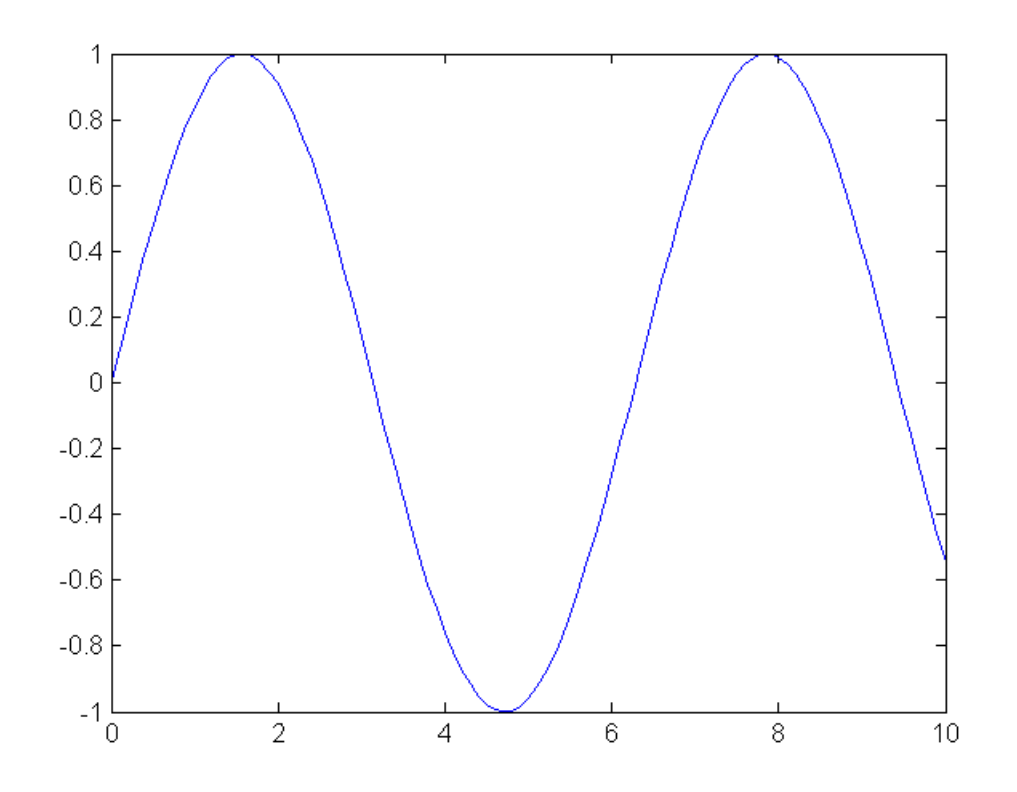

**plot(t,s,'k\*'); % Renk ve çizdirme biçimleri değiştirilebilir. (bkz. doc plot)**

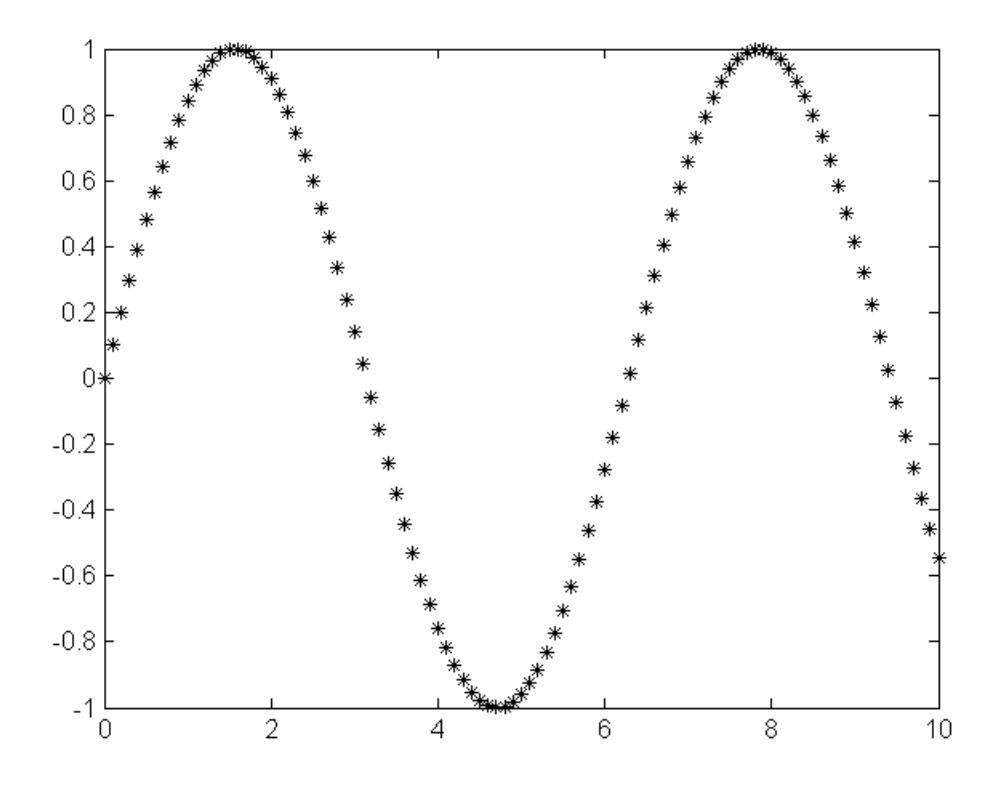

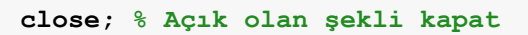

# **Tek şekil üzerine birden fazla fonksiyon çizmek**

```
t = 0:0.01:1; % 0'dan 1'e kadar 0.01'lik adımlarla artan zaman vektörü
A = 8;f1 = 2;s_1 = A*sin(2*pi*f_1*t); % Genliği 8, frekansı 2 Hz olan sinüs
f^{-2} = 4;s_2 = A*cos(2*pi*f_2*t); % Genliği 8, frekansı 4 Hz olan kosinüs
```
**Normalde çizim komutları açık olan şekli silip üzerine çizer mesela** 

```
plot(t,s_1); % s_1'i çizer
plot(t,s_2); % Açık şekli silip üzerine s_2'yi çizer
```
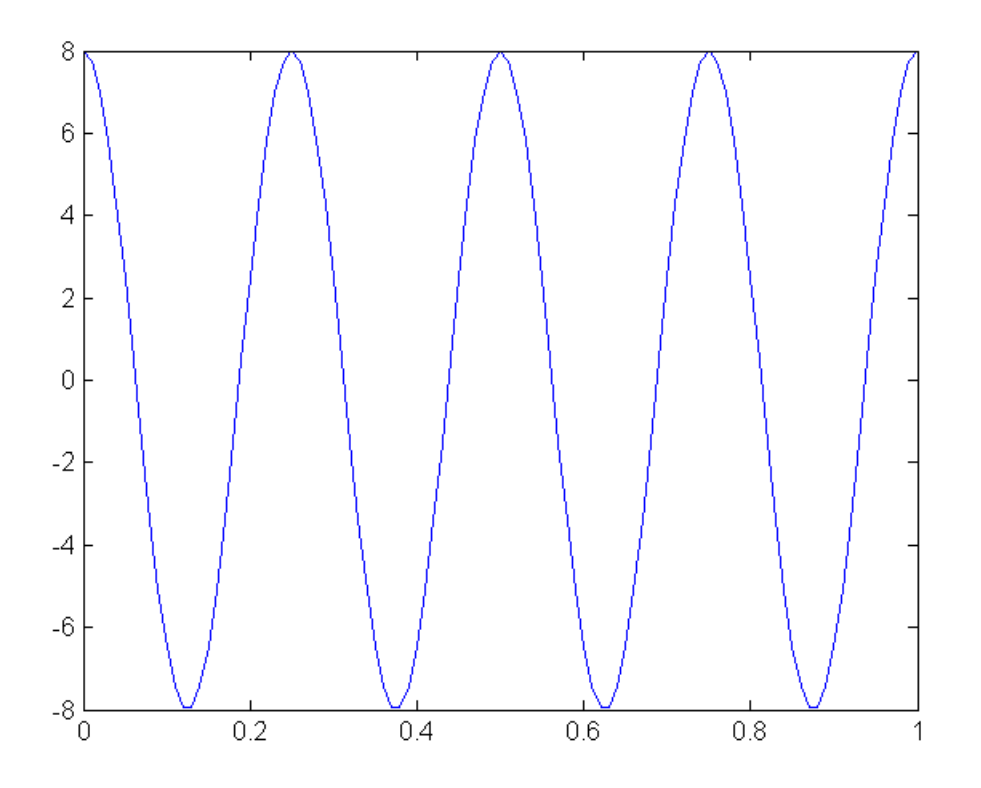

**Eğer açık şeklin üzerine değil yeni bir şekle çizmek istersek** 

```
plot(t,s_1); % s_1'i çizer
figure; % Yeni bir şekil açar
plot(t,s_2); % s_2'yi yeni şekle çizer
```
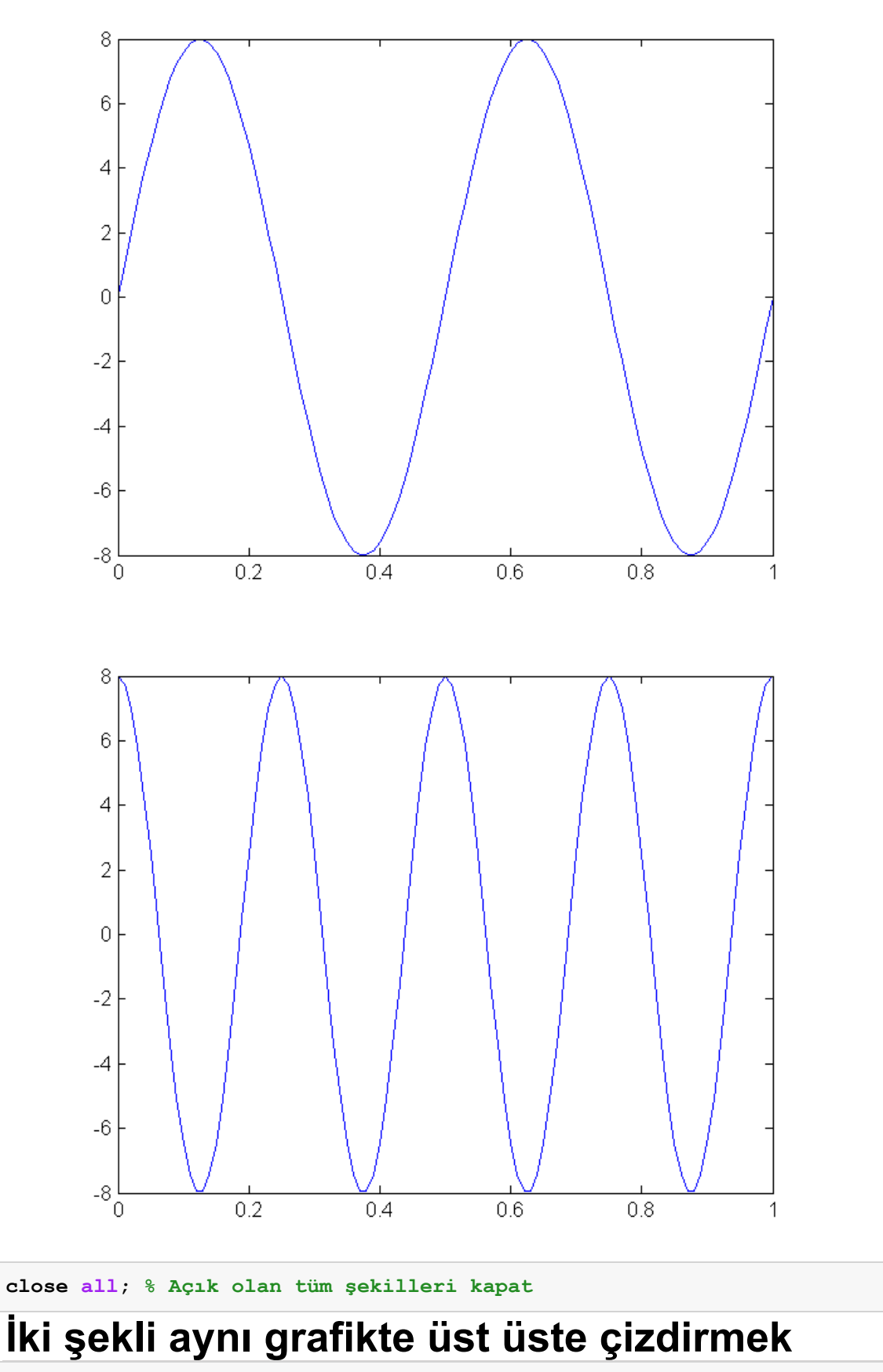

**plot(t,s\_1,t,s\_2); % s\_1 ve s\_2'yi t\_ye karşı aynı grafikte çizdir**

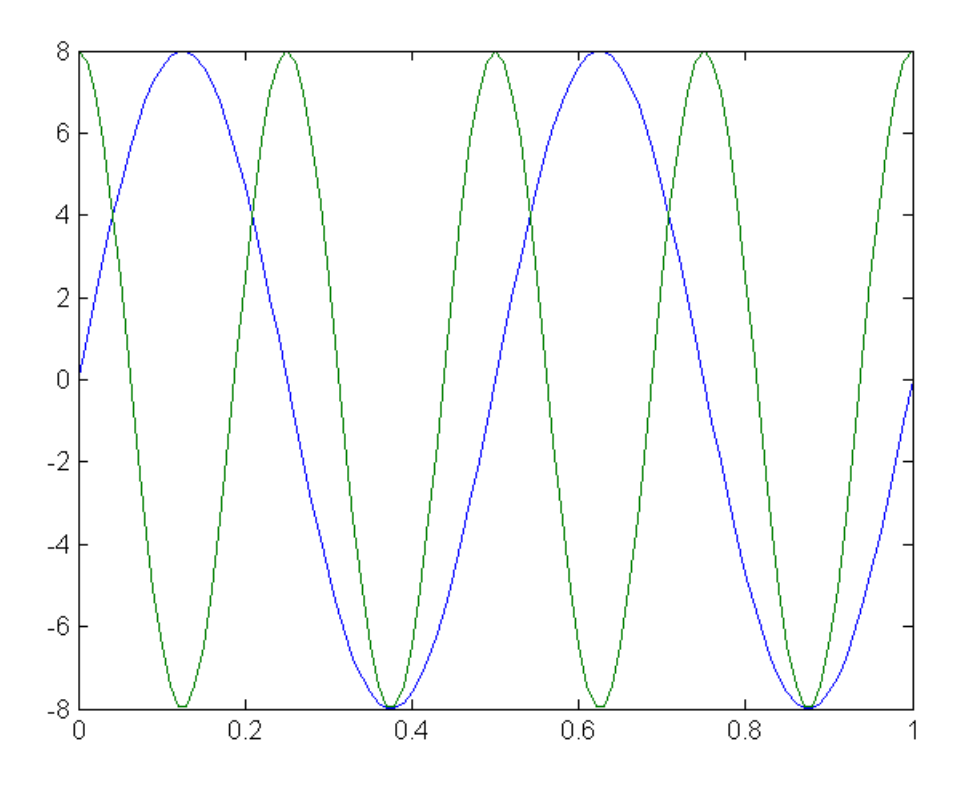

**İki şekli aynı grafikte çizdirmenin alternatif yolu** 

```
plot(t,s_1); % Birinci şekli çizdir
hold all; % Şekli tut
plot(t,s_2); % İkinci şekli çizdir
hold off; % Şekli bırak
```
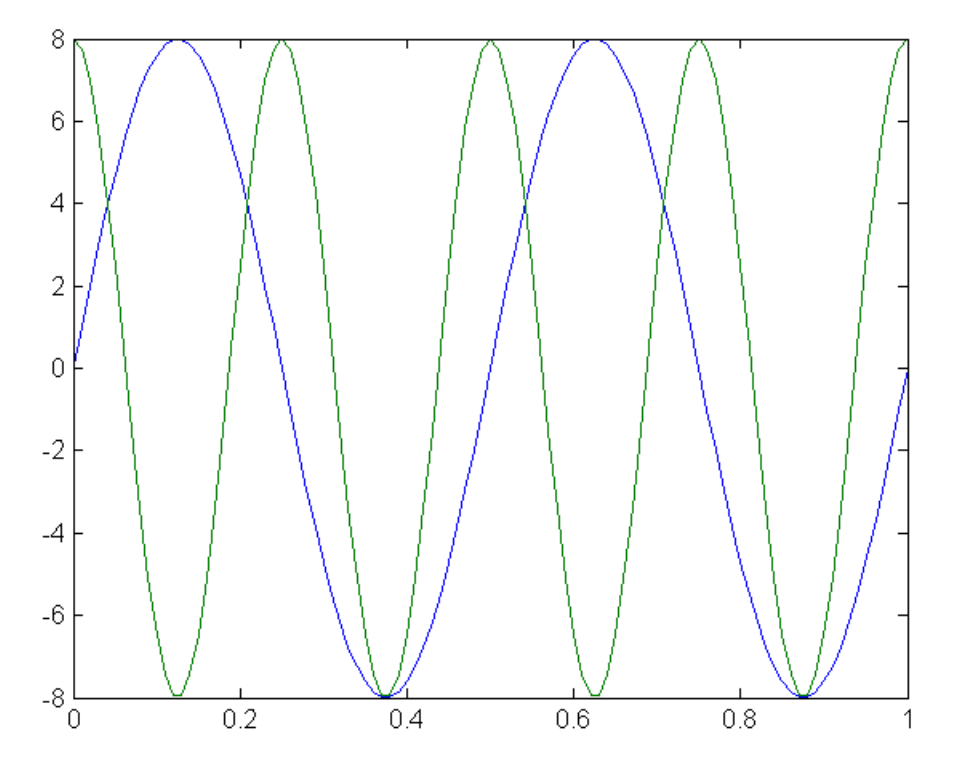

**Çizdirdiğimiz şekillere başlık, etiket vs. koyabiliriz** 

```
title('İki güzel fonksiyon'); % Şekle başlık koy
ylabel('Genlik'); % y eksenine etiket ver
xlabel('Zaman (saniye)'); % x etiket ver
legend('f=2 Hz olan sinüs','f=4 Hz olan kosinüs') % lejant koy
grid on; % Şekli karelere böl
                                   İki güzel fonksiyon
         8
                                                        f=2 Hz olan sinüs
                                                        f=4 Hz olan kosinüs
         6\phantom{.0}\overline{4}-2
      Genlik
         \theta-2
        -4-6-8\cap0.20.40.60.8Zaman (saniye)
```
**Yukarıdaki ayarları ve daha fazlasını bir arayüzden de yapabiliriz. Bunun için plottools komutunu kullanabiliriz veya şeklin üstündeki menüden ilgili düğmeye basarız.** 

#### **Şekli alt şekillere bölme (subplot)**

**Aynı şeki bir kaç parçaya bölerek, her bölmeye değişik grafikler de çizdirebiliriz.** 

```
subplot(2,2,1); % Şekli 2x2'lik 4 alt şekil olarak düşün, 1.yi seç
plot(t,s_1); % s_1'i çiz
title('2Hz sinüs dalgasi'); % Başlık
ylabel('Genlik') 
xlabel('Zaman'); 
subplot(2,2,2); % Şekli 2x2'lik 4 alt şekil olarak düşün, 2.yi seç
plot(t,s_2); % s_2'yi çiz
title('4Hz kosinüs dalgasi'); % Başlık
ylabel('Genlik'); % y eksenini isimlendir
xlabel('Zaman'); % x eksenini isimlendir
subplot(2,2,3); % Şekli 2x2'lik 4 alt şekil olarak düşün, 3.yü seç
plot(t,s_1+s_2); % s_1+s_2'yi çiz
title('Toplam sinyal'); % Başlık
ylabel('Genlik'); % y eksenini isimlendir
xlabel('Zaman'); % x eksenini isimlendir
subplot(2,2,4); % Şekli 2x2'lik 4 alt şekil olarak düşün, 4.yü seç
plot(t,s_1.*s_2); % s_1*s_2'yi çiz
title('Çarpım sinyal'); % Başlık
ylabel('Genlik'); % y eksenini isimlendir
```
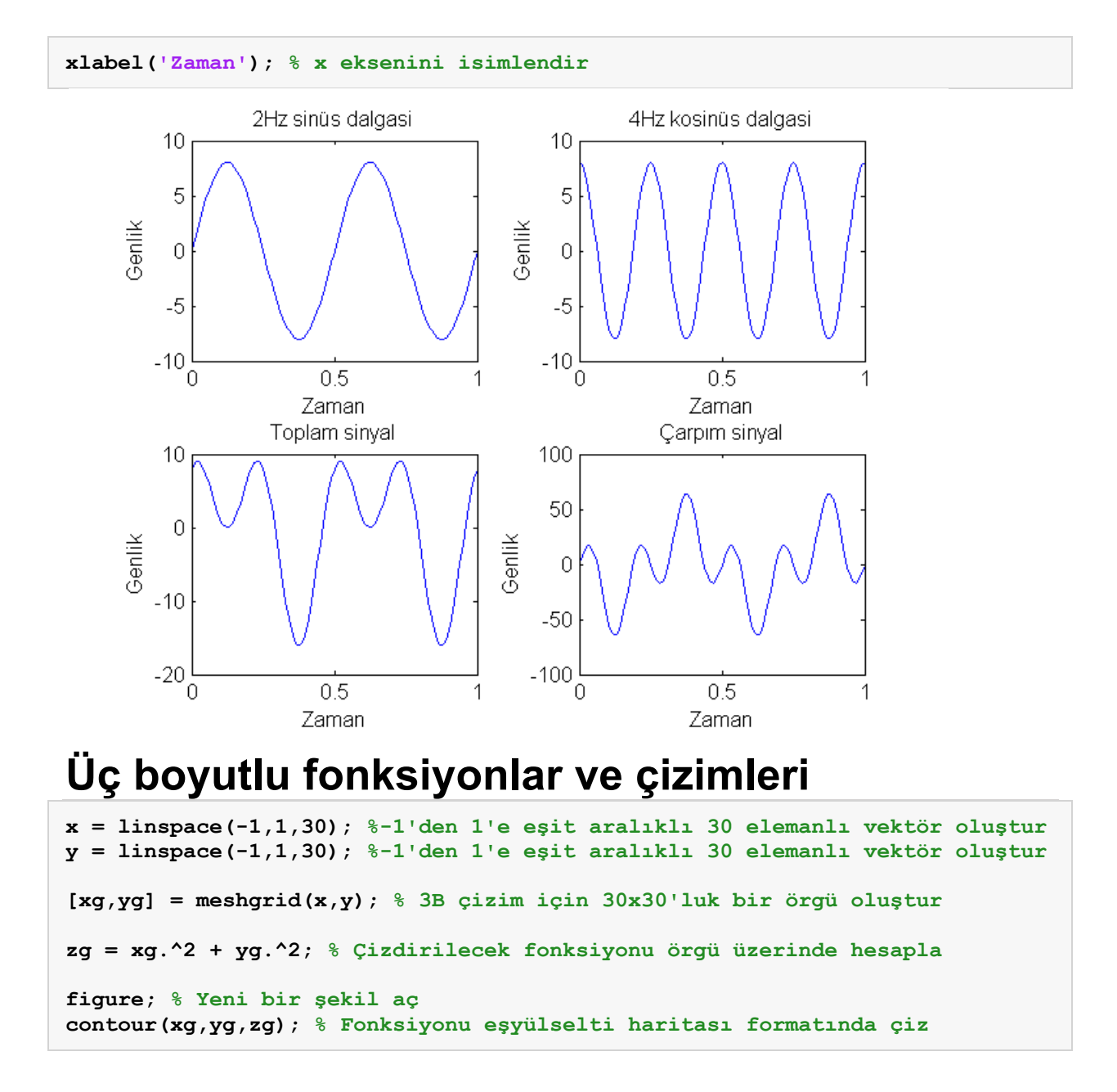

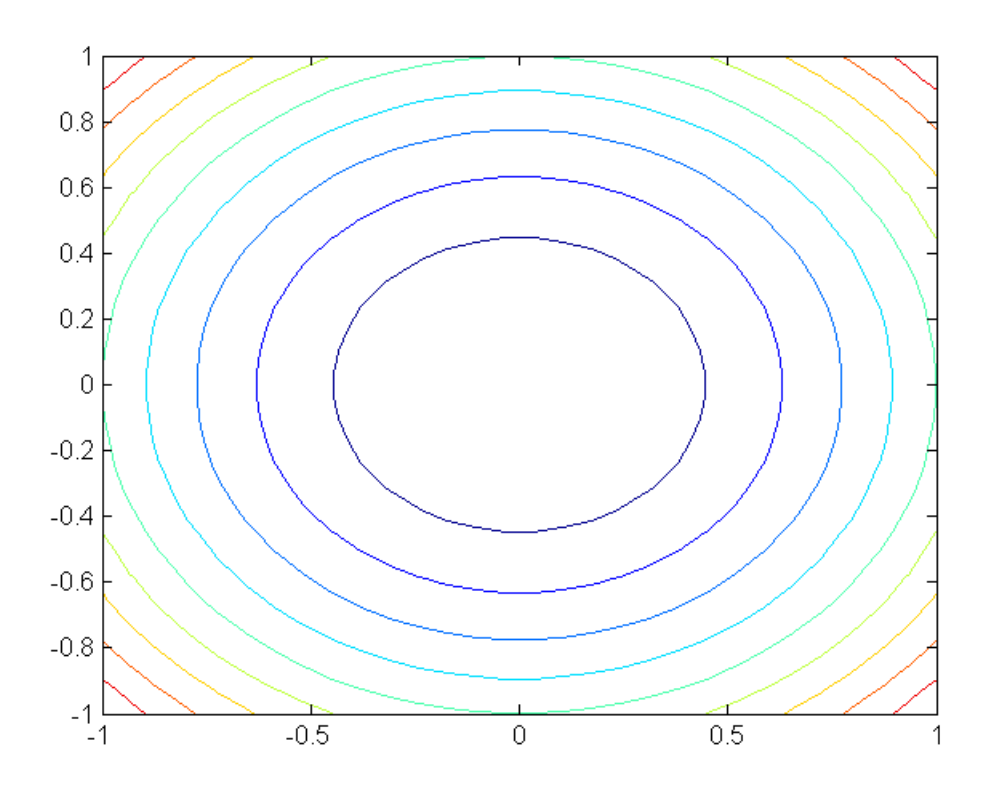

**figure; % Yeni bir şekil aç contourf(xg,yg,zg); % Fonksiyonu içi dolu eşyülselti haritası formatında çiz**

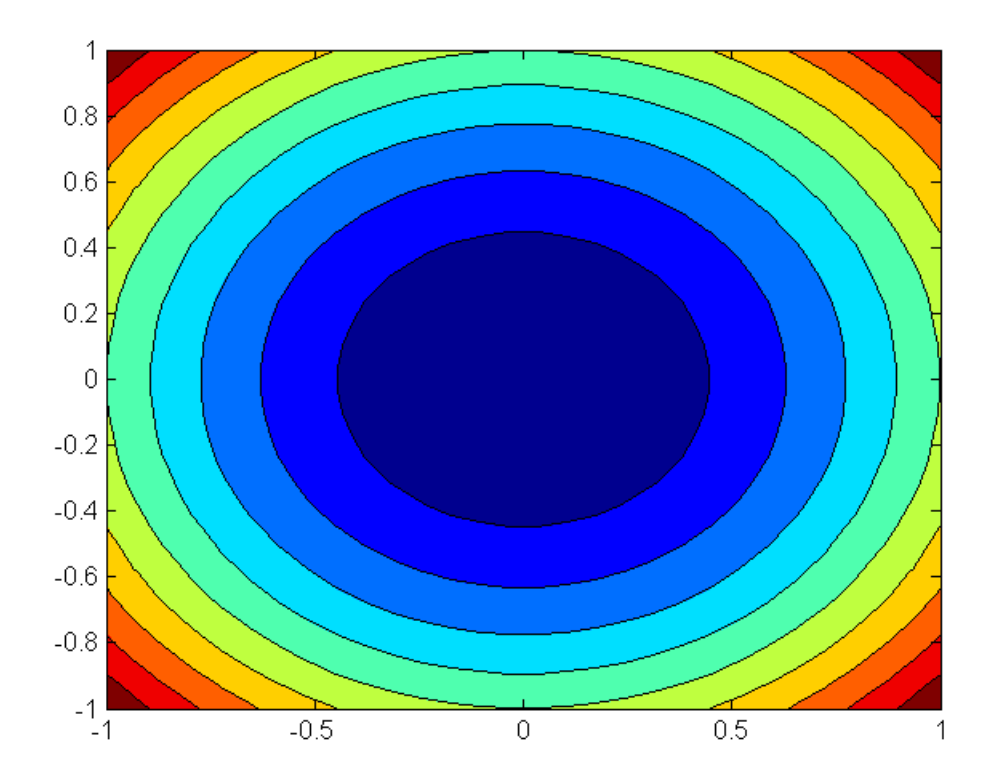

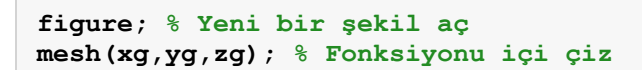

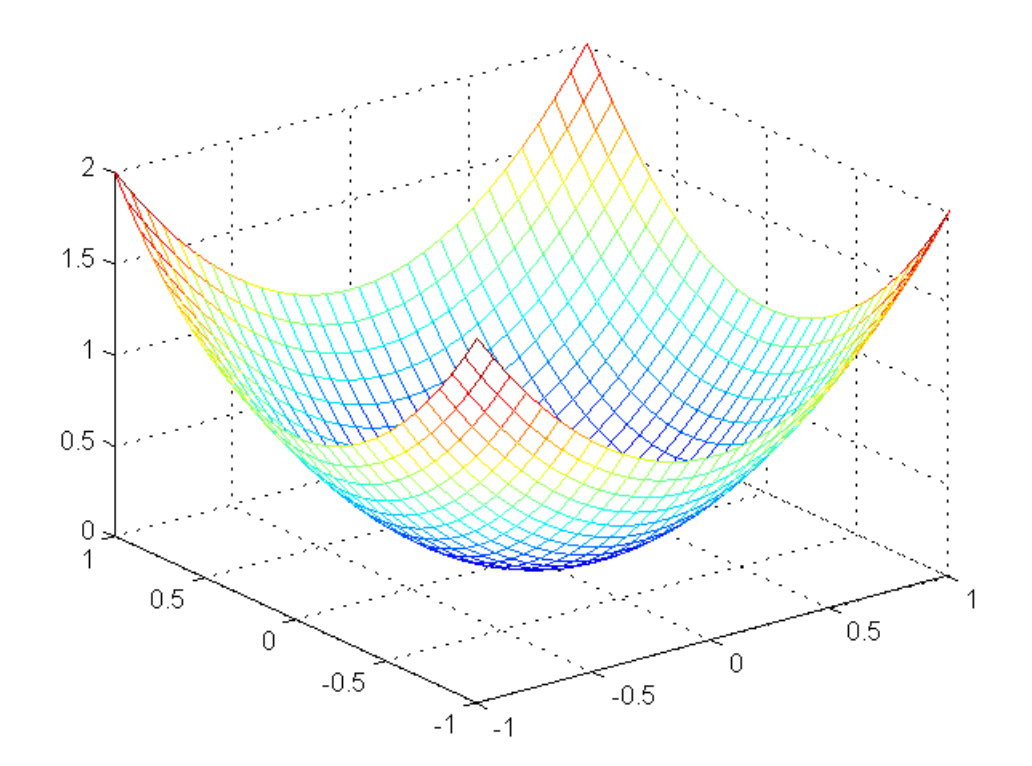

```
figure; % Yeni bir şekil aç
surf(xg,yg,zg); % Fonksiyonu içi dolu olarak çiz
colorbar; % Şekle, renklerin temsil ettiği değerleri gösteren çubuk ekle
title('3B bir çizim'); % Başlık koy
xlabel('x değeri'); % x eksenine etiket koy
ylabel('y değeri'); % y eksenine etiket koy
zlabel('z değeri'); % z eksenine etiket koy
```
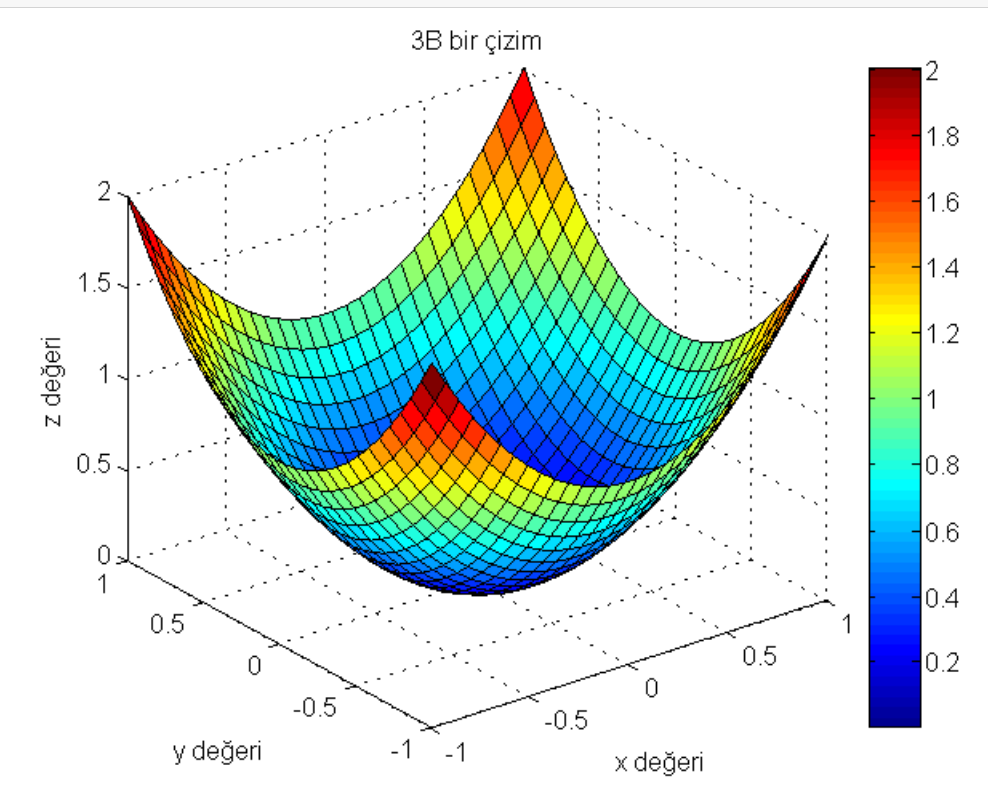

### **Programlama komutları**

**if, else, elseif ile komutları belli şartlara bağlı olarak çalışıtırlması sağlanabilir.** 

```
x = 7;if x>0 
     disp('x pozitiftir.') % Eğer x>0 ise bunu yapar
elseif x==0 
     disp('x sıfırıdır.') % Eğer x>0 değilse ama x==0 ise bunu yapar
else
     disp('x negatiftir.') % Eğer x>0 değilse ve x==0 değilse bunu yapar
end
x pozitiftir.
```
**for komutu ile belli sayıda çalışacak bir döngü yaratılabilir.** 

```
for i=1:10 
      i*2 
end
ans = 
        2 
ans = 
        4 
ans = 
        6 
ans = 
        8
```
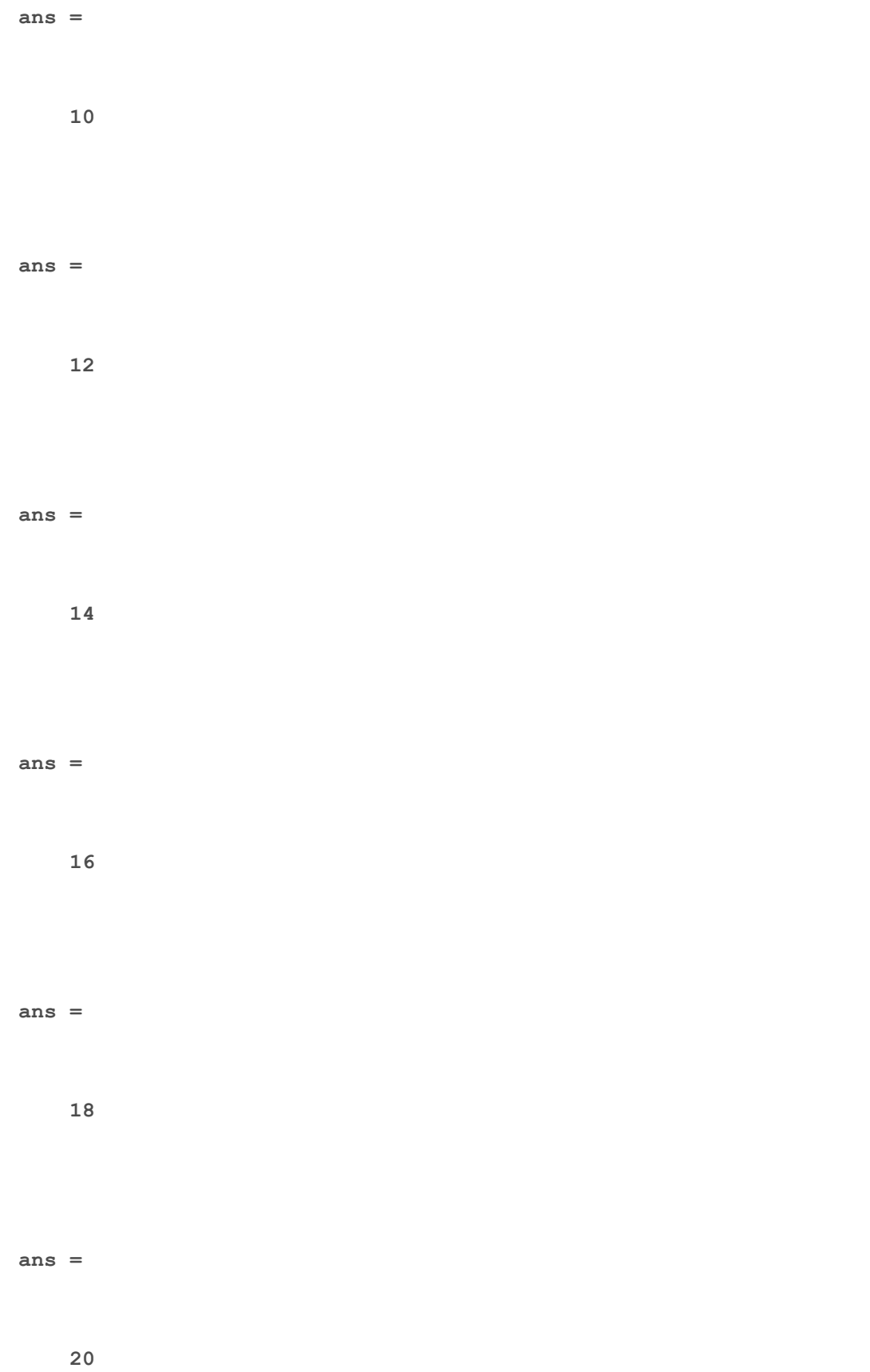

**while komutu ile belli bir koşul sağlandığı sürece çalışacak bir döngü yaratılabilir** 

```
toplam=0; 
while toplam < 1000 
     toplam = toplam + 100; % toplam 1000'den küçük olduğu sürece bunu yapar
end
toplam 
toplam =
```
 **1000** 

**NOT: MATLAB'da döngüler yavaş çalışır. Mümkün olduğunca büyük döngüler kullanmamaya çalışın.** 

# **Oturumdaki değişkenleri kaydetme ve yeniden yükleme**

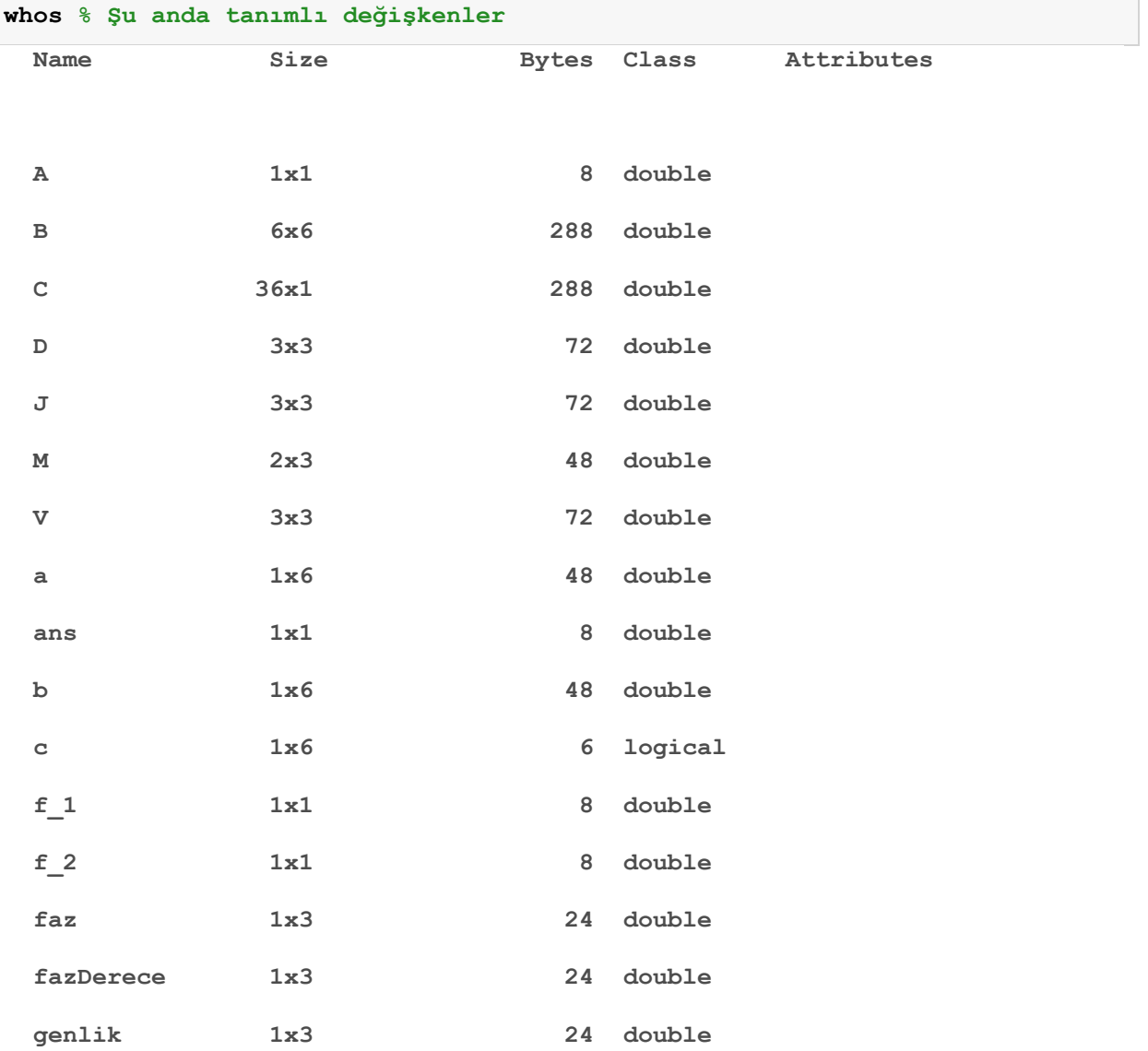

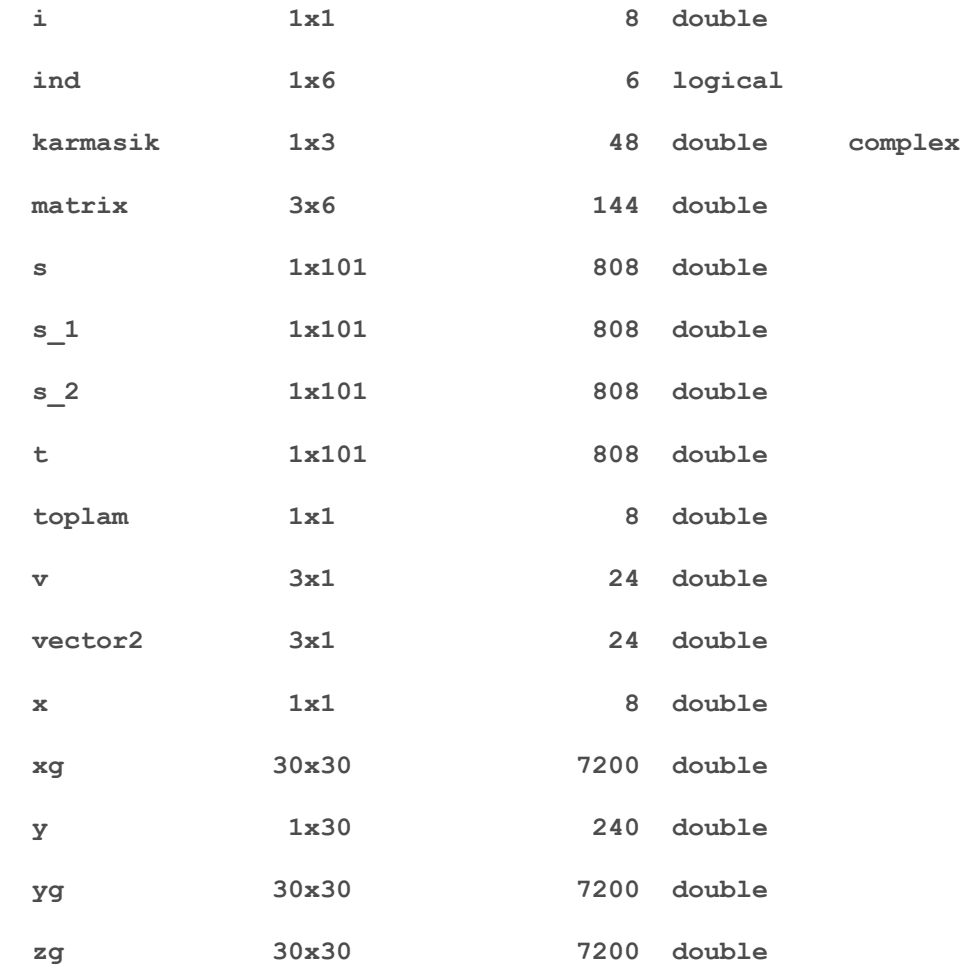

#### **save ders1 % Bütün değişkenleri ders1.mat dosyasına kaydedelim clear all % Tüm değişkenleri temizledik whos % Bütün değişkenlerin silindiğini görelim. load ders1 % Dosyadan değişkenleri tekrar yükleyelim whos % Değişkenler tekrar yüklendiğini görelim.** Name Size Bytes Class Attributes

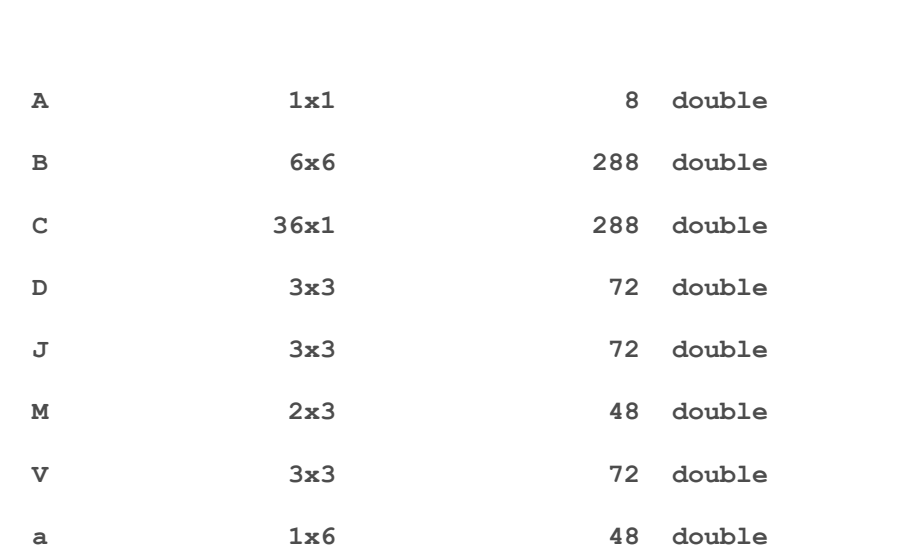

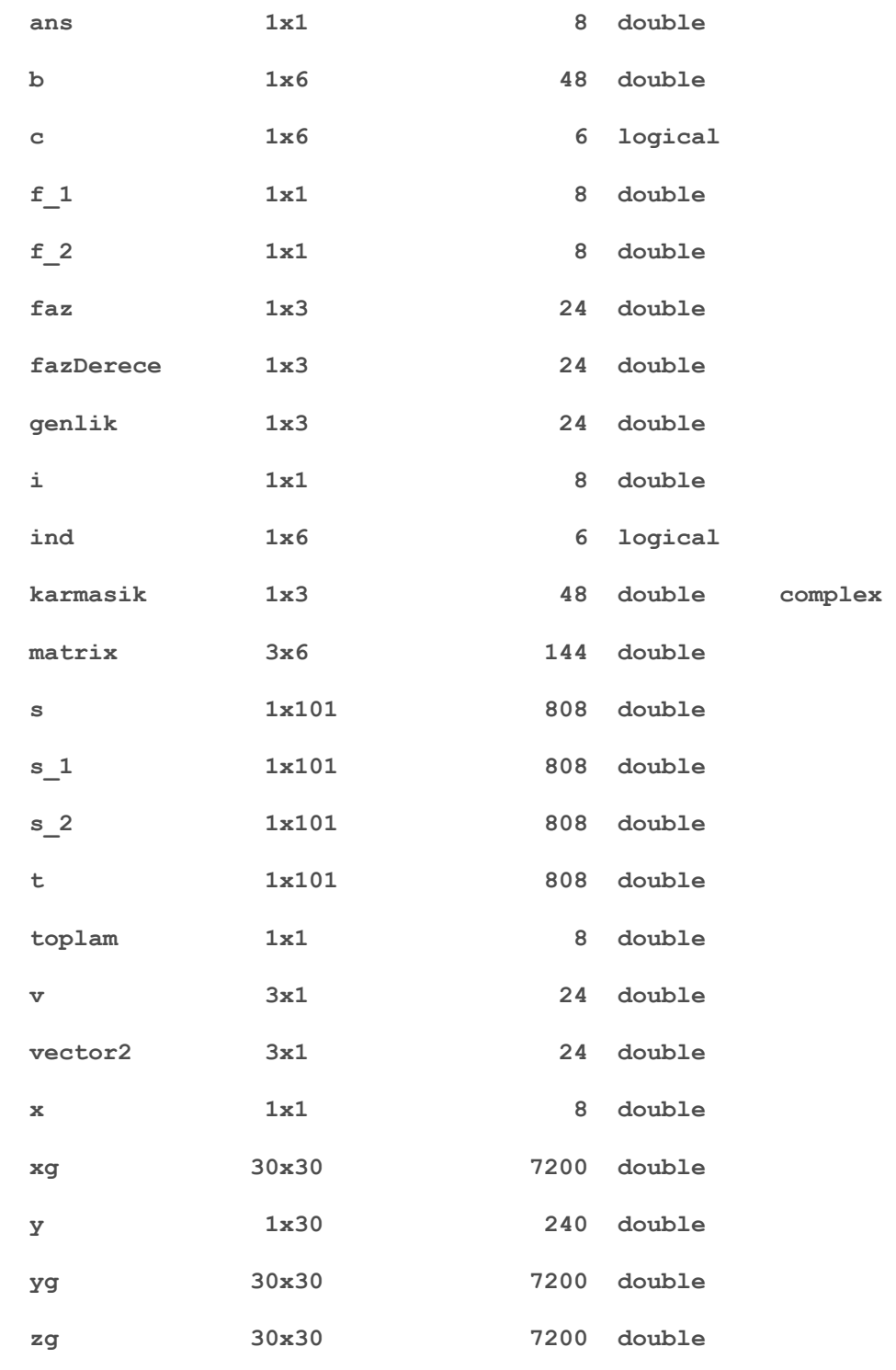

*Published with MATLAB® 7.14*